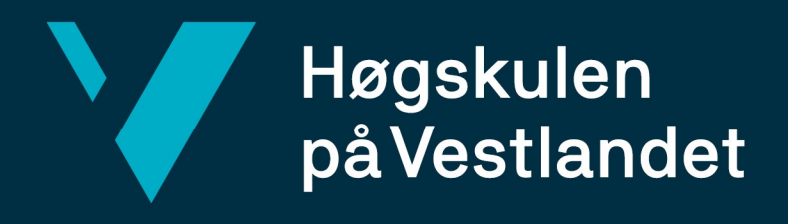

# BACHELOROPPGAVE

Trygg Mestringsarena – En webapplikasjon som hjelper å finne aktiviteter som gir mestring og trygghet

Fakultet for ingeniør- og naturvitskap

Trygg Mestringsarena – A web application to help find activities you can safely master

# Magnus Aandahl Helvik, Jaran Jonasson og Gard Refsnes

Dataingeniør og informasjonsteknologi Fakultet for ingeniør- og naturvitskap Carsten Gunnar Helgesen 23.05.2022

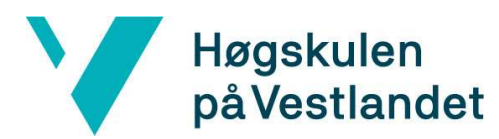

#### TITTELSIDE FOR HOVEDPROSJEKT

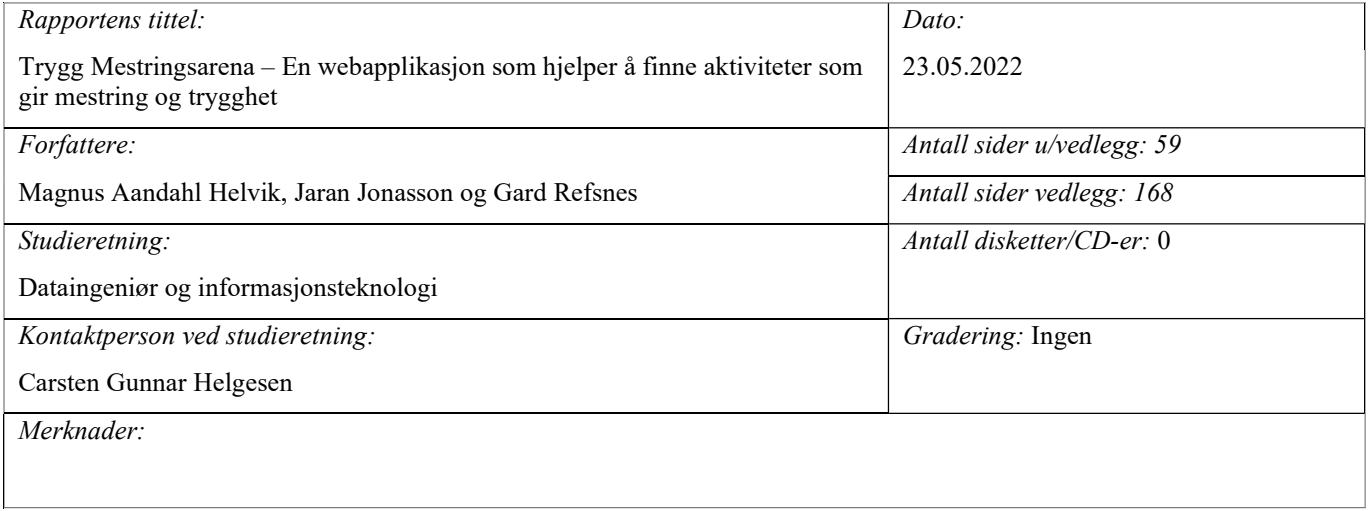

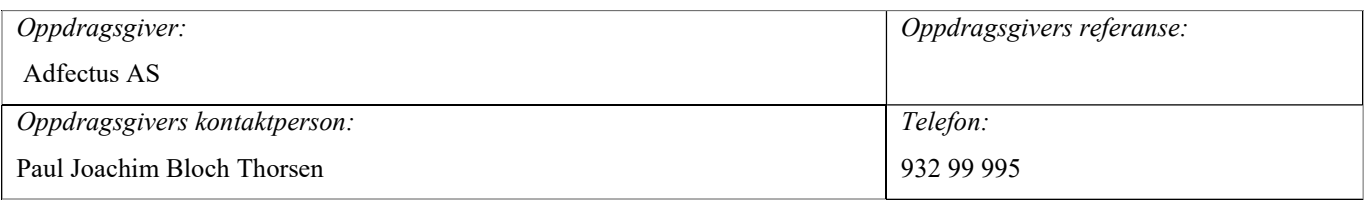

#### Sammendrag:

Fysisk aktivitet er viktig for både fysisk og psykisk helse, og en viktig arena for personlig mestring og for sosialisering. Mange barn og unge opplever det som vanskelig å finne passende aktiviteter å drive med. Noen av utfordringene er at det kan være vanskelig å vite hvilke aktiviteter som passer til den enkeltes preferanser og interesser. Å utforske mange ulike aktiviteter uten noen indikasjon i forkant på om aktiviteten vil passe kan være tidkrevende og kostbart.

Trygg Mestringsarena prosjektet har sitt utspring i Våg og Vinn programmet utviklet av overlege Paul Joachim Bloch Thorsen og Energiteamet PBU. Formålet er å kartlegge mulige mestringsarenaer hos deltakerne basert på deres interesser.

Denne rapporten tar for seg utviklingen av *Trygg Mestringsarena* som en digital tjeneste for å gi brukeren råd og anbefalinger om ulike aktiviteter basert på interesser og preferanser. Brukeren oppgir sine preferanser innen en rekke egenskaper slik som styrke, utholdenhet og kroppskontakt. Disse preferansene blir så sammenlignet med aktivitetenes prioriteringer av de samme egenskapene, og resultatet gir så en anbefaling av passende aktiviteter. Hensikten er å gjøre det lettere for folk å finne aktiviteter der de kan oppleve trivsel og mestring - en trygg mestringsarena. Tjenesten er rettet mot barn og unge, men nedslagsområdet for en slik løsning kan potensielt treffe mange flere. En vellykket løsning kan få en stor virkning for forebyggende helsearbeid, og bidra til inkludering og økt sosialisering, og på denne måten bidra til å bedre fysisk og psykisk helse.

Stikkord:

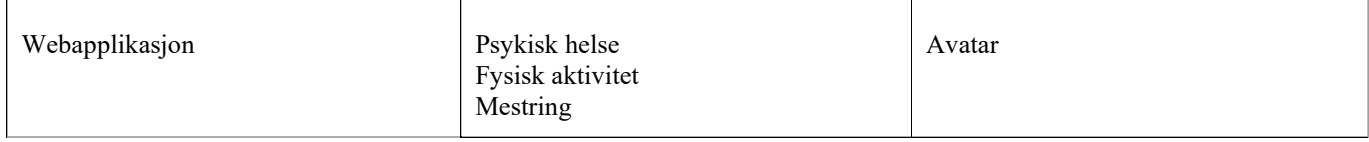

Høgskulen på Vestlandet, Fakultet for ingeniør- og naturvitskap Postadresse: Postboks 7030, 5020 BERGEN Besøksadresse: Inndalsveien 28, Bergen Tlf. 55 58 75 00 Fax 55 58 77 90 E-post: post@hvl.no Hjemmeside: http://www.hvl.no

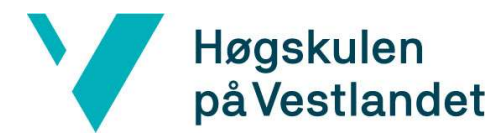

# FORORD

Følgende rapport tar for seg gjennomføringen av Trygg Mestringsarena prosjektet, utført av Magnus Aandahl Helvik, Jaran Jonasson og Gard Refsnes, ved Høgskulen på Vestlandet (HVL), våren 2022. Prosjektet tar for seg utviklingen av en digital tjeneste for å gi brukeren råd og anbefalinger om ulike aktiviteter basert på interesser og preferanser. Bachelorprosjektet ble gitt av bedriften Adfectus AS, som arbeider med å forbedre helsetjenester for barn og unge.

I løpet av prosjektperioden har gruppen fått verdifull veiledning og tilbakemeldinger fra flere støttespillere. Gruppen ønsker å rette en stor takk til intern veileder ved HVL, Carsten Gunnar Helgesen, som har bidratt med kloke råd og innspill gjennom hele prosessen. I tillegg ønsker gruppen å takke oppdragsgiver, Paul Joachim Bloch Thorsen, for muligheten til å delta i prosjektet, samt for å dele sin kompetanse og bidra til å lede gruppen mot en god løsning. Til slutt ønsker gruppen å takke daglig leder, Randi-Marie Pedersen, og Christer Kilavik ved Adfectus, for teknisk veiledning, tilgang til utviklingsressurser, og nyttige tilbakemeldinger gjennom bachelorprosjektet.

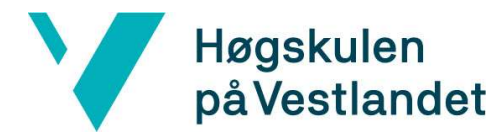

# **ORDLISTE**

#### Begrep:

Discord - kommunikasjonsplattform

Ja/nei-egenskap - egenskap som blir brukt til å utelukke aktiviteter fra anbefalingene til bruker React - et JavaScript bibliotek for utvikling av brukergrensesnitt

React Native - et rammeverk som kombinerer elementer fra native utvikling med React Relevans-egenskap - egenskap som blir brukt til å beregne hvor aktuell en aktivitet er for en bruker Skåre-egenskap - egenskap som blir brukt til å regne ut skåren til en aktivitet for en anbefaling til en bruker

Slack - kommunikasjonsplattform

TypeScript - et programmeringsspråk som bygger på JavaScript med mulighet for å deklarere datatyper

#### Forkortelser:

API - Application Programming Interface CRUD - Create, Read, Update, Delete DAO - Data Access Object ER - Entity Relationship HTTP - Hypertext Transfer Protocol HVL - Høgskulen på Vestlandet JS - JavaScript JSON - JavaScript Object Notation NoSQL - not only SQL/non-SQL npm - Node Package Manager PaaS - Platform as a Service PBU - Psykisk helsevern for barn og unge QR - Quick Response SQL - Structured Query Language VIS - Vestlandets Innovasjonsselskap VoV - Våg og Vinn WCAG - Web Content Accessibility Guidelines

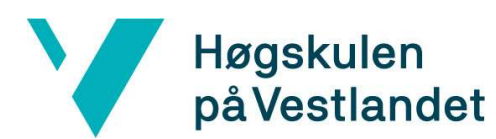

# INNHOLDSFORTEGNELSE

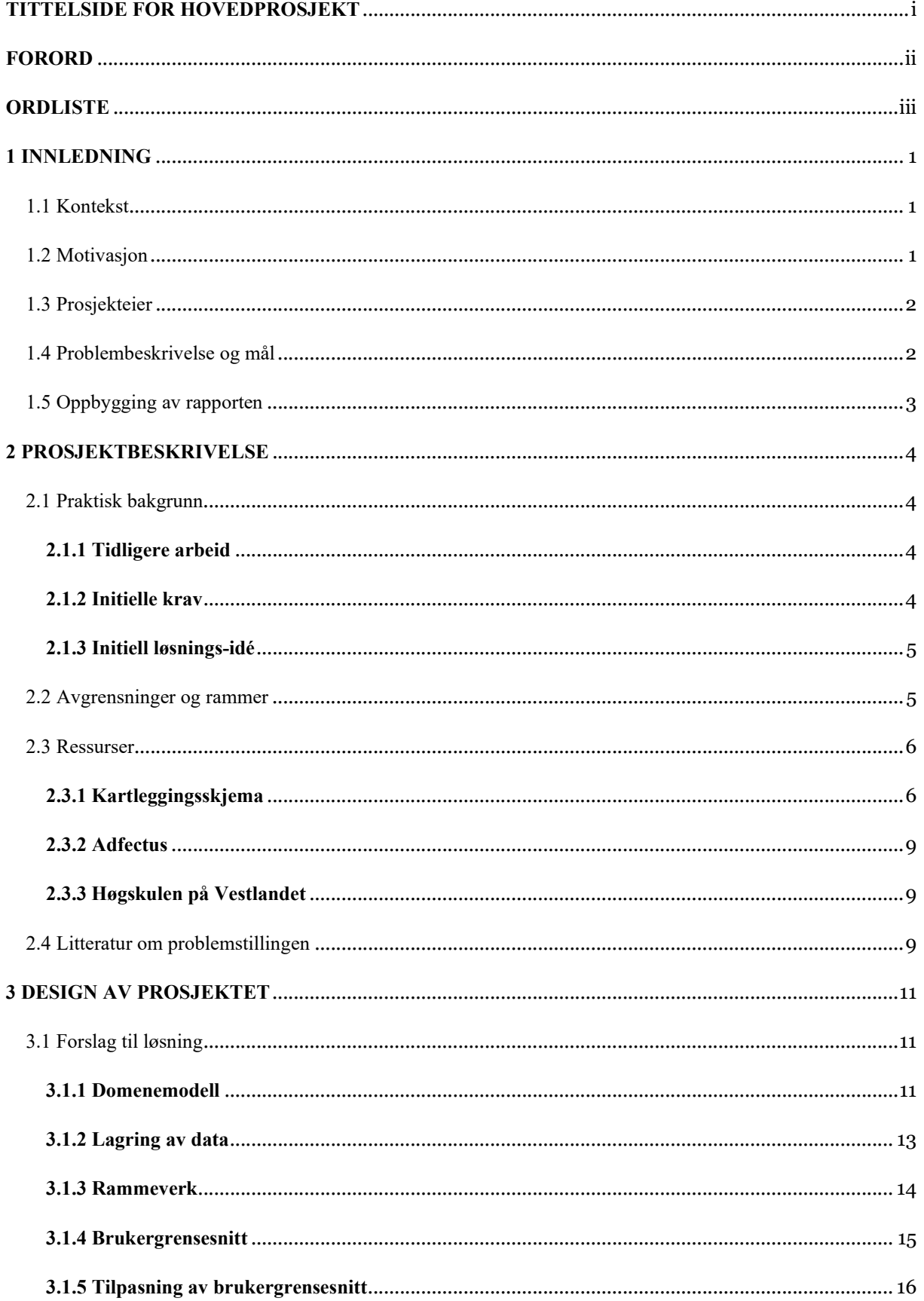

# Høgskulen<br>på Vestlandet

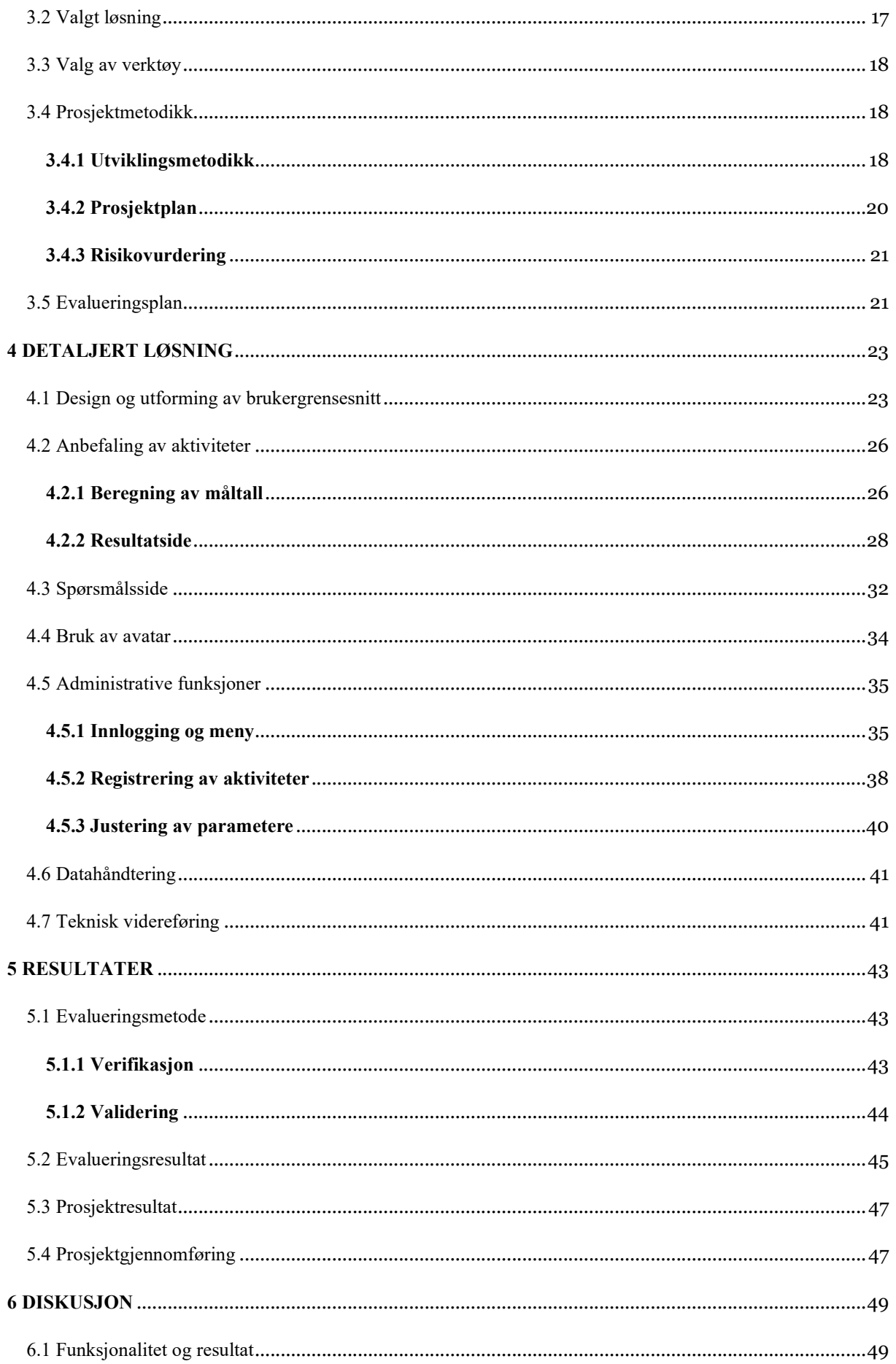

# Høgskulen<br>på Vestlandet

![](_page_6_Picture_11.jpeg)

# 1 INNLEDNING

på Vestlandet

Høgskulen

# 1.1 Kontekst

Psykiske lidelser er et utbredt problem blant barn og unge, og det forskes stadig på tiltak som kan bidra til å forbedre psykisk helse. I Folkehelseinstituttet sin rapport fra 2018 om psykisk helse i Norge, vises det til at omkring 7% av barn og unge har symptomer på psykiske lidelser (Reneflot mfl., s.59). Rapporten nevner også at som et forebyggende tiltak mot psykiske lidelser, vil det være viktig å «skape lokalmiljøer der ingen barn eller ungdommer utsettes for mobbing og sosial eksklusjon og der alle inngår i et positivt sosialt miljø og får anledning til å oppleve mestring og engasjement» (Reneflot mfl., 2018, s.51).

Fysisk aktivitet er en viktig grunnstein i å opprettholde en god fysisk helse, men kan også ha en positiv effekt på folks psykiske helse. Den psykiske helsegevinsten har sammenheng med at aktiviteter kan være gode arenaer for mestring og dermed bidra til å økt selvtillit og trivsel (Lein, 2020). I tillegg kan aktiviteter være gode sosialiseringsarenaer, og deltakelse i aktivitet kan derfor gi følelse av samhørighet og felles identitet.

Frå vi blir fødde er menneske i bevegelse. Barn bruker bevegelse til kommunikasjon lenge før verbalt språk. Bevegelse er svært viktig i formidling og bearbeiding av følelsar. Saman med andre skaper bevegelse samhald og tryggheit, både med og utan kroppskontakt. Læring av nye motoriske eigenskapar skaper glede og meistring. Aktivitet er viktig for helse, og det førebygger både somatisk og psykisk sjukdom. (Thorsen, 2020)

Helsedirektoratet anbefaler at barn og unge bør være i fysisk aktivitet minimum 60 minutter hver dag (2019). I 2012 ga Helsedirektoratet ut rapporten UngKan2, som viser at andelen 9- og 15-åringer som tilfredsstiller anbefalingene om fysisk aktivitet er betraktelig høyere blant dem som er medlem av idrettslag, enn dem som ikke er det (Kolle mfl., s.72). Kartleggingen viser at det å drive med organisert aktivitet altså har en tendens til å resultere i økt aktivitetsnivå. Tiltak for å øke deltakelse i aktiviteter kan dermed få en betydelig helsegevinst for barn og unge.

# 1.2 Motivasjon

Trygg Mestringsarena prosjektet har sitt utspring fra VoV (Våg og Vinn) programmet utviklet av prosjektets oppdragsgiver, Paul Joachim Bloch Thorsen, og Energiteamet PBU. Formålet til dette programmet er å kartlegge mulige mestringsarenaer hos pasientene basert på deres interesser (Slettli og Solberg, 2021, s. 3). Dette gjennomføres i dag ved å avholde to dager med aktivitet, der pasientenes interesser, mestring, utfordringer og behov for tilrettelegging kartlegges (Helse Bergen, 2022a). VoV programmet arrangeres som et gruppetilbud med grupper på 3-6 personer, og per dags dato er det ikke nok kapasitet til å tilby et individuelt tilbud (Helse Bergen, 2022b). Dette er noe av motivasjonen bak ønske og behovet om et digitalt verktøy som kan brukes i prosessen med å kartlegge mestringsarenaer. En slik digital løsning har potensial til å nå ut til en større andel enn dagens alternativer.

Thorsen er barne- og ungdomspsykiater og jobber som seksjonsoverlege på Barneposten ved Haukeland Universitetssykehus. Han har studert hvor viktig fysisk aktivitet er for helse og trivsel. Samtidig er det mange som sliter med å finne en aktivitet de kan mestre, og det kan være vanskelig å vite hvilke aktiviteter som faktisk passer med egne interesser.

![](_page_8_Picture_0.jpeg)

# 1.3 Prosjekteier

Trygg Mestringsarena tjenesten skal være en tilleggsfunksjon på Adfectus plattformen. Adfectus er en oppstartsbedrift som er basert på masteroppgaven til gründer og daglig leder Randi-Marie Pedersen (Pedersen, 2021). Bedriften har blant annet som visjon å forbedre informasjonsformidlingen til barn og unge, og gi helsearbeidere et kommunikasjonsverktøy som er tilpasset barn og unge (Adfectus, 2021). Dette skal gjøres gjennom en digital helseplattform basert på bruk av digitale og visuelle virkemidler. Adfectus ønsker spesielt å fokusere på bruken av avatarer for å formidle informasjon og uttrykke tanker og følelser.

Trygg Mestringsarena prosjektet ble i 2021 utviklet som en frittstående nettside, men skal nå utvikles som en modul innenfor Adfectus-plattformen. Paul Joachim Bloch Thorsen er eier av prosjektet, og er også initiativtaker og medgründer i Adfectus. Gjennom sin erfaring og ekspertise innen problemområdet, vil Thorsen bidra med nyttig informasjon og tilbakemeldinger underveis i prosjektet.

# 1.4 Problembeskrivelse og mål

Mange barn og unge opplever det som vanskelig å finne passende aktiviteter å drive med. Fysisk aktivitet er viktig for både fysisk og psykisk helse, og kan være en viktig arena for personlig mestring og for sosialisering (Slettli og Solberg, 2021, s. 1). Noen av utfordringene med å finne passende aktiviteter i dag, er at det kan være vanskelig å vite hvilke aktiviteter som passer til den enkeltes preferanser og interesser. Å utforske mange ulike aktiviteter uten noen indikasjon i forkant på om aktiviteten vil passe personen, kan være tidkrevende og kostbart.

Målet for bachelorprosjektet er å utvikle en digital tjeneste for å gi brukeren råd og anbefalinger om ulike aktiviteter basert på interesser og preferanser. Dette skjer ved at brukeren oppgir sine preferanser innen en rekke egenskaper som styrke, utholdenhet og kroppskontakt. Preferansene fra brukeren blir så sammenlignet med aktiviteters prioriteringer av de samme egenskapene, og resultatet av sammenligningen brukes for å anbefale passende aktiviteter. Hensikten med tjenesten er å gjøre det lettere for folk å finne aktiviteter der de kan oppleve trivsel og mestring - en trygg mestringsarena. Produktet vil være rettet mot barn og unge, men nedslagsområdet for en slik løsning kan potensielt treffe mange flere. En vellykket løsning kan få en stor virkning for forebyggende helsearbeid, og bidra til inkludering og økt sosialisering. På denne måten kan applikasjonen bidra til å bedre fysisk og psykisk helse.

Minimumskravene til applikasjonen er at det skal være mulig for en bruker å få anbefalinger om aktiviteter basert på egne registrerte preferanser, og det skal være mulig for en administrator å legge inn nye aktiviteter i systemet, samt justere på parametere knyttet til aktivitetene. Forskningsspørsmålet som rapporten fokuserer på, er derfor følgende:

### Hvordan kan man utvikle en digital tjeneste for Trygg Mestringsarena prosjektet, som gir anbefalinger om passende aktiviteter?

Delspørsmål for rapporten er:

- Hvordan kan tjenesten utformes slik at det blir lett for barn og unge å uttrykke interesser og få informasjon?
- Hvordan kan man utvikle løsningen slik at den lett kan utvides mot nye målgrupper og bruksbehov?

![](_page_9_Picture_0.jpeg)

I kapittel 2 i prosjektets visjonsdokument, gis også et enkelt sammendrag av problem og produkt knyttet til prosjektet (vedlegg 9.2).

# 1.5 Oppbygging av rapporten

Rapporten består av følgende kapitler:

| <b>1 INNLEDNING</b>                            | Innledning av rapporten, med beskrivelse av prosjektets<br>bakgrunn, motivasjon og mål.                                                                                                    |  |  |  |
|------------------------------------------------|----------------------------------------------------------------------------------------------------|--|--|--|
| <b>2 PROSJEKTBESKRIVELSE</b>                   | Beskriver bakgrunnen for prosjektet i større detalj, med fokus på<br>tidligere arbeid og ressurser som er viktige for prosjektet.<br>Kapitlet presenterer også initielle krav og løsnings-idé for<br>prosjektet, avgrensninger som er blitt gjort, og relevant litteratur<br>for problemstillingen. |  |  |  |
| <b>3 DESIGN AV PROSJEKTET</b>                  | Beskrivelser av teknologier og metoder som er valgt for arbeidet<br>med prosjektet, både når det gjelder løsning, verktøy,<br>prosjektmetodikk og evaluering. Kapitlet inneholder også en<br>diskusjon av alternative løsninger og en begrunnelse for de<br>valgene som er blitt gjort.             |  |  |  |
| <b>4 DETALJERT LØSNING</b>                     | Presenterer i nærmere detalj hvordan prosjektresultatene<br>oppnås.                                                                                                    |  |  |  |
| <b>5 RESULTATER</b>                            | Utdyper om hvordan resultatene evalueres, og hva som er<br>evalueringsresultat og prosjektresultat.                                                                                                    |  |  |  |
| <b>6 DISKUSJON</b>                             | Drøfting rundt valgte løsninger, konsekvensene av disse, og<br>hvordan dette påvirket de oppnådde resultatene. Inneholder også<br>en diskusjon på hva som kunne blitt gjort annerledes.                                                                                                    |  |  |  |
| <b>7 KONKLUSJON OG</b><br><b>VIDERE ARBEID</b> | Presenterer konklusjoner knyttet til problemstillingen og forslag<br>til videre arbeid.                                                                                                    |  |  |  |
| <b>8 REFERANSER</b>                            | Inneholder referanser som er brukt i rapporten.                                                                                                    |  |  |  |
| 9 VEDLEGG                                      | Prosjekthåndbok, visjonsdokument, kravdokumentasjon,<br>systemdokumentasjon, spørreskjema og notater fra<br>brukertesting.                                                                                                    |  |  |  |

Tabell 1 – Oppbygging av rapporten

![](_page_10_Picture_0.jpeg)

# 2 PROSJEKTBESKRIVELSE

# 2.1 Praktisk bakgrunn

# 2.1.1 Tidligere arbeid

Det er tidligere blitt utviklet et kartleggingsskjema i Excel for anbefaling av aktiviteter, som oppdragsgiver har benyttet seg av med positive resultater. Kartleggingsskjemaet har blitt brukt i forbindelse med VoV (Våg og vinn) programmet, som fokuserer på å hjelpe barn og unge å finne mulige mestringsarenaer. Basert på de gode tilbakemeldingene, anses det ikke som nødvendig med store funksjonelle endringer, og kartleggingsskjemaet utgjør derfor et godt utgangspunkt for videreutvikling til en digital tjeneste. En mer utdypende forklaring av skjemaet er gitt i delkapittel 2.3.1 Kartleggingsskjema.

I vårsemesteret 2021 fikk en bachelorgruppe ved Høgskulen på Vestlandet utdelt en lignende oppgave med samme problemstilling (Larsen, Melvær og Tufteland, 2021). Denne oppgaven er blitt brukt som inspirasjon, og var spesielt nyttig tidlig i arbeidsfasen for å få forståelse for visjon, krav og ulike funksjonelle aspekter ved prosjektet. Mens den forrige bachelorgruppen utviklet Trygg Mestringsarena som en frittstående nettside med bruk av egen valgt teknologi, vil det nåværende prosjektet innebære å utvikle Trygg Mestringsarena som en egen modul innenfor Adfectus plattformen. Dette betyr at det er lite av det tekniske fra forrige bacheloroppgave som kan brukes, men diskusjoner og forklaringer i denne rapporten gir et godt utgangspunkt for årets prosjekt.

## 2.1.2 Initielle krav

Hovedkravet til prosjektet er en digital tjeneste som lar bruker oppgi sine preferanser av ulike egenskaper, og som resultat viser en liste av de aktivitetene som best samsvarer med brukerens svar. Slike egenskaper er blant annet fysiske egenskaper som styrke og utholdenhet, og psykologiske faktorer som kroppskontakt og samspill. Kartleggingen fra brukers foretrukne egenskaper til aktiviteter, er bestemt av kartleggingssystemet utviklet av Energiteamet PBU.

Ettersom Adfectus har fokus på å forenkle informasjon til barn og unge og gjøre det lettere for dem å uttrykke seg, er det et stort ønske at det blir benyttet gode visuelle virkemidler i løsningen og minst mulig tekst. Det ønskes derfor at det brukes virkemidler som illustrasjoner og videoer for å forklare de ulike egenskapene, slik at et barn kan få en god forståelse for hva egenskapen innebærer.

Det stilles også krav til at løsningen gir mulighet for at en administrator kan legge til nye aktiviteter i systemet, samt justere på parametrene til eksisterende aktiviteter. Dette kommer til å kreve en administratorbruker med innloggingsfunksjon knyttet til programmet.

Produktets funksjonelle og ikke-funksjonelle egenskaper er oppsummert i henholdsvis kapittel 5 og kapittel 6 i gruppens visjonsdokument for prosjektet (vedlegg 9.2).

![](_page_11_Picture_0.jpeg)

# 2.1.3 Initiell løsnings-idé

Trygg Mestringsarena prosjektet skal implementeres som en digital tjeneste som vil være tilgjengelig på forskjellige enheter som datamaskin, tablet og mobil. Tjenesten skal ha en startside hvor brukeren har valget mellom å starte kartleggingen eller eventuelt først logge seg inn. Innlogging er ikke et krav, men et alternativ for brukeren for å kunne lagre resultater fra kartleggingen. Programmet blir koblet opp mot en datalagringstjeneste som lagrer diverse data om brukere, egenskaper og aktiviteter.

Siden produktet er rettet mot barn og unge i 10- til 13-årsalderen, er det viktig med et grensesnitt som gjenspeiler aldersgruppen. Ved bruk av bilder, videoer og minimalt med tekst, vil grensesnittet forhåpentligvis fange interesse og forbedre brukeropplevelsen. Det er tenkt at hver egenskap vil ha en illustrerende video som gir brukeren en visuell forklaring på egenskapen.

Det skal også utvikles en administratorside med mulighet for at en administrator kan logge seg inn og redigere og registrere aktiviteter. Det ønskes at administratorsiden skal ha et egnet grensesnitt som gjør det enkelt å navigere og finne de ønskede funksjonene på en rask og effektiv måte. Det er derfor tiltenkt å utforme grensesnittet i listeformat, slik at alle egenskaper og aktiviteter blir synlige for den som ønsker å gjøre endringer i systemet.

# 2.2 Avgrensninger og rammer

Siden prosjektet blir en videreutvikling av kartleggingsskjemaet i Excel, eksisterer det allerede en funksjonalitet som gruppen kan basere sin løsning på. Funksjonaliteten til skjemaet har gitt gode resultater tidligere, og vil brukes som inspirasjon til implementasjonen av anbefalingssystemet i løsningen.

Som nevnt i delkapittel 2.1.3 Initiell løsnings-idé, er produktet rettet mot barn og unge i 10- til 13 årsalderen. Dette medfører at tjenesten blir begrenset til en mindre brukergruppe av de potensielle brukerne fra problemområdet. Brukergrensesnittet, språket og brukeropplevelsen vil avgrenses slik at løsningen blir tilpasset målgruppen.

Tanken til Adfectus er at tjenesten skal bli en modul på deres plattform. Bedriften har imidlertid ikke kommet langt nok i implementasjonen av en databaseløsning for plattformen, til at prosjektet kan koble seg på en eksisterende datalagringstjeneste. Prosjektet vil derfor først og fremst fokusere på frontend og lagre nødvendig informasjon lokalt. Gruppen planlegger likevel å utvikle løsningen slik at den lokale lagringen lett kan erstattes med en databaseløsning i senere tid.

Siden data vil lagres lokalt, vil det ikke være et like stort fokus på sikkerheten knyttet til lagring av data, slik det ville vært for en databaseserver. Systemer der brukerinput kobles til bruk av database, må blant annet sikre programmet mot SQL-injection og andre former for database-angrep. For prosjektet vil det likevel være viktig å sørge for at det kun er administrator som kan legge til og oppdatere aktiviteter i systemet.

![](_page_12_Picture_0.jpeg)

# 2.3 Ressurser

For å kunne løse prosjektet på best mulig måte, har gruppen fått tilgang på en rekke ressurser både når det kommer til arbeidsplass, algoritmer, teknologi og domenekunnskap. De viktigste ressursene som inngår i Trygg Mestringsarena prosjektet vil bli presentert i dette delkapittelet, og det vil legges spesielt vekt på å forklare kartleggingsskjemaet. Grunnen til dette er at kartleggingsskjemaet anses som den viktigste ressursen for prosjektet, ettersom det utgjør utgangspunktet for anbefaling av aktiviteter. Ressurser i form av verktøy som gruppen skal benytte seg av, blir beskrevet i delkapittel 3.3 Valg av verktøy.

# 2.3.1 Kartleggingsskjema

Utgangspunktet for Trygg Mestringsarena prosjektet er Excel-skjemaet Idretter Kvaliteter versjon 6.5 (Energiteamet PBU, u.å). Dette skjemaet er utarbeidet av prosjektets oppdragsgiver og Energiteamet PBU i samarbeid med faglige ressurspersoner innen de ulike aktivitetene i systemet. Skjemaet inneholder blant annet arket *Idrett & Kvaliteter* som kartlegger aktiviteter ut fra en rekke parametre, og gir anbefalinger basert på en brukers registrerte preferanser innen de samme parametrene. Parametrene er delt inn i ulike kategorier, og de fleste av dem er basisegenskaper knyttet til aktivitet. De andre egenskapene beskriver andre forhold som kan påvirke hvor bra aktiviteten passer en person, som for eksempel om aktiviteten er innendørs, innebærer kamper, og/eller involverer vann. Basisegenskapene rangeres fra 1-3, der 1 er lite typisk og 3 er veldig typisk for aktiviteten. Det er viktig å presisere at disse rangeringene kun er relative til den bestemte aktiviteten, og ikke skal sammenlignes med alle aktiviteter. De resterende egenskapene blir markert med «Ja» dersom de er aktuelle for aktiviteten og «Nei» hvis ikke, og skal brukes til å eventuelt utelukke aktiviteter som ikke er aktuelle for brukeren. Tabell 2 oppsummerer parametrene i kartleggingsskjemaet.

![](_page_13_Picture_0.jpeg)

![](_page_13_Picture_124.jpeg)

Tabell 2 – Oversikt over egenskaper i kartleggingsskjema

Det andre arket i Excel-dokumentet heter Registrering, og lar en bruker rangere parametrene ut fra egne preferanser. De registrerte svarene fra brukeren benyttes så til å beregne noen måltall som indikerer hvor bra de ulike aktivitetene passer til brukeren. Disse måltallene er Skåre, Treffprosent, Styrke og Aktuelt, og er nærmere forklart i tabell 3. Måltallene baserer seg kun på de egenskapene som er rangert fra 1 til 3.

![](_page_14_Picture_0.jpeg)

![](_page_14_Picture_270.jpeg)

#### Tabell 3 – Forklaring av måltall i kartleggingsskjema

![](_page_15_Picture_0.jpeg)

Kartleggingsskjemaet er en viktig ressurs i gruppen sitt arbeid med å implementere funksjonaliteten i den digitale løsningen for prosjektet. Algoritmene, parametrene og funksjonaliteten til Excel-skjemaet er brukt som inspirasjon til gruppens egen løsning på anbefaling av aktiviteter. I kapittel 4 vil gruppen forklare i nærmere detalj hvordan skjemaet er blitt benyttet for å realisere anbefalingsfunksjoner i løsningen. Etter møter med oppdragsgiver er det blant annet blitt enighet om å endre på utregningene av måltall, for å gjøre løsningen mer dynamisk dersom det blir lagt til nye parametre.

# 2.3.2 Adfectus

Adfectus bidrar med flere ressurser til gruppen under arbeidet med prosjektet. Bedriften har blant annet gitt gruppen mulighet til å benytte seg av kontorplass og grupperom ved VIS (Vestlandets Innovasjonsselskap) sine kontorer på Møhlenpris i Bergen. Denne ressursen vil gjøre det lettere for gruppen å sitte sammen og arbeide, samt opprettholde en direkte kommunikasjon med Adfectus. Gruppen har også fått mulighet til å låne skjermer og iPad til arbeidet ved behov.

I tillegg til arbeidsplass og utstyr, vil Adfectus bidra med kompetanse, veiledning og tilbakemeldinger underveis i prosjektet. Prosjektets oppdragsgiver, Paul Joachim Bloch Thorsen, og bachelorgruppens interne veileder, Carsten Gunnar Helgesen, er begge del av Adfectus-teamet og vil være viktige kunnskapsressurser i prosjektet. Daglig leder og utviklere i Adfectus stiller også til rådighet med kompetanse og hjelp.

## 2.3.3 Høgskulen på Vestlandet

Høgskulen på Vestlandet (HVL) står til rådighet med både teknologiske og menneskelige ressurser til prosjektet. Skolen kan blant annet tilby servere til tjenesten, samt nødvendig kompetanse og veiledning knyttet til prosjektets arbeid. Som nevnt i 2.3.2 Adfectus, er gruppens interne veileder, Carsten Gunnar Helgesen, med i Adfectus-teamet. Han er også ansatt ved HVL og har mye kunnskap og erfaringer som er relevante for bacheloroppgaven. Dette er en viktig ressurs for gruppen, ettersom veileder kontinuerlig vil gi nyttige innspill og tilbakemeldinger på arbeidet. Høgskolen har også en stor campus med flere gruppe- og arbeidsrom som gruppen kan benytte seg av ved behov.

# 2.4 Litteratur om problemstillingen

For å få innsikt i problemstillingen har gruppen studert en del litteratur knyttet til prosjektet. Prosjektgruppen fikk blant annet tilsendt et oppslagsverk og et spørreskjema for VoV(Våg og Vinn) programmet fra oppdragsgiver, samt tilgang til masteroppgaven Samproduksjon i psykisk helsevern for barn og unge: En studie av pasientsentrering gjennom digitale helseinnovasjoner, som Adfectus er basert på og som er skrevet av daglig leder - Randi Marie Pedersen.

Oppslagsverket utdyper godt hvordan og hvorfor kartlegging av mulige mestringsarenaer kan ha en positiv effekt på folk med manglende mestringsfølelse og/eller psykiske lidelser. Masteroppgaven tar for seg behovet for pasientsentrering og digitalisering av offentlige helsetjenester, og understreker hvorfor det vil være nyttig med bruk av visuelle virkemidler i formidling av informasjon til barn og unge. Oppslagsverket og masteroppgaven har bidratt til å gi gruppen en god forståelse for behovet og motivasjonen bak prosjektet.

I tillegg har gruppen studert rapporter fra Folkehelseinstituttet og Helsedirektoratet, for å få en enda bedre oppfattelse av prosjektets kontekst og motivasjon. I 2018 ga Folkehelseinstituttet ut rapporten Psykisk helse i Norge, som blant annet inneholder et kapittel om psykiske lidelser hos barn og unge.

![](_page_16_Picture_0.jpeg)

Rapporten viser en sammenheng mellom personer med høy livskvalitet og en lavere risiko for utvikling av psykiske lidelser og helseplager. Den legger også frem at positive opplevelser som mestring kan gi en positiv helsetilstand, som igjen gir økt livskvalitet (Reneflot mfl., 2018). Rapporten UngKan2 fra Helsedirektoratet, gir nyttig informasjon om fysisk aktivitet blant 6-, 9- og 15-åringer i Norge. I rapporten blir det nevnt en reell nedgang i fysisk aktivitet i ungdomsårene, og den viser til at unge med en indre motivasjon for en aktivitet gjerne fortsetter med aktiviteten lengre (Kolle mfl., 2012).

Gruppen fikk også tilgang til den tidligere bacheloroppgaven, TryMes - Finn din trygge mestringsarena, som ble gjennomført i 2021 og tar for seg samme problemstilling. Denne oppgaven vil kunne brukes som inspirasjon og hjelper å gi innsikt i andre tankeganger og utfordringer knyttet til problemstillingen.

![](_page_17_Picture_0.jpeg)

# 3 DESIGN AV PROSJEKTET

# 3.1 Forslag til løsning

I dette delkapittelet vil det presenteres ulike alternative løsninger knyttet til prosjektet, samt en diskusjon av alternativene.

# 3.1.1 Domenemodell

Et viktig designvalg i gruppens løsning, er hvordan nødvendig informasjon skal lagres i systemet og hvordan forholdene mellom de ulike entitetene i problemdomene skal være. For å klargjøre dette har gruppen sett på ulike ER-modeller som kan benyttes i løsningen. En ER-modell består av entiteter, attributter og relasjoner/forhold mellom entitetene. Entitetene markeres i modellen som firkanter, og representerer bestemte objekter eller konsepter fra virkeligheten. Diamantene i ER-diagrammet indikerer relasjoner og assosiasjoner mellom entiteter, mens attributter er egenskaper som beskriver entitetene eller forholdet mellom dem. Grunnen til at gruppen har valgt å benytte seg av ER-modell, er at det er en veldig populær og kjent datamodell, som er lett å forklare og bruke som utgangspunkt for diskusjon, selv om man ikke har mye kunnskap om lagring av data (Watt og Eng, 2014, s.33). Dermed blir det lettere for personer fra andre kunnskapsdomener å komme med innspill på modellen, som for eksempel gruppens oppdragsgiver.

Gruppen har designet flere ulike ER-modeller, og kommet frem til to hovedalternativer for prosjektet: en modell med en egenskapprofil-entitet eller en modell med egenskap-entitet.

## 3.1.1.1 Egenskapprofil-entitet

For å lettere kunne sammenligne en brukers preferanser av egenskaper og en aktivitets prioritering av egenskaper, var et alternativ å lagre denne informasjonen i en egenskapprofil-entitet. Da ville hver bruker og hver aktivitet vært tilknyttet en egenskapprofil som inneholdt henholdsvis brukerens og aktivitetens rangering av egenskaper. For å undersøke om en aktivitet passer for en bruker, kan man da enkelt sammenligne aktivitetens egenskapprofil med brukerens egenskapprofil. Denne løsningen forutsetter imidlertid at egenskapene som skal rangeres (attributtene til egenskapprofilen) er konstante.

![](_page_18_Picture_0.jpeg)

![](_page_18_Figure_2.jpeg)

Figur 1 - ER-modell med Egenskapprofil-entitet

#### 3.1.1.2 Egenskap-entitet

Et annet alternativ var å lagre brukerens preferanser og aktiviteters prioriteringer ved hjelp av et mange-til-mange forhold mellom bruker-entiteter og egenskap-entiteter, og et mange-til-mange forhold mellom aktivitet-entiteter og egenskap-entiteter. Når en bruker oppgir sine preferanser, vil så denne brukeren tilknyttes en liste av egenskapspreferanser, der hvert element representerer en egenskap og brukers rangering av egenskapen. På samme måte, vil hver aktivitet være tilknyttet en liste av egenskaper sammen med aktivitetens vektlegging av disse egenskapene.

![](_page_18_Figure_6.jpeg)

Figur 2 - ER-modell med Egenskap-entitet

![](_page_19_Picture_0.jpeg)

#### 3.1.1.3 Diskusjon av alternativene

Fordelen med å ha en egenskapprofil-entitet er at hver aktivitet og hver bruker kun vil være tilknyttet én entitet som inneholder all informasjon om aktivitetens/brukerens rangering av egenskaper. Av den grunn kan det bli lettere å regne ut måltallene som brukes for å gi anbefalinger. Grunnen til det, er at utregningsmetodene da kun trenger å håndtere to egenskapprofiler, i stedet for å måtte forholde seg til én liste av egenskapsrangeringer knyttet til bruker, og én liste knyttet til aktiviteten. Som nevnt tidligere, innebærer imidlertid denne løsningen at egenskapene i egenskapprofilen bør være konstante. Dersom det oppstår et behov for å legge til eller fjerne egenskaper fra profilen, vil dette kreve endringer i databaseskjemaet og/eller datastrukturen i programmet, noe som gjør løsningen lite dynamisk.

I systemutvikling legges det blant annet vekt på å lage løsninger som er lette å vedlikeholde og bygge videre på. I tillegg ønskes det stabile datastrukturer, og stabile databaseskjema i utforming av databaser. Det andre alternativet som involverer å ha en egen egenskap-entitet, støtter opp under disse kravene og gjør at det blir lettere å utføre endringer i systemet. Dersom det for eksempel oppstår behov for å legge til flere egenskaper, kan man da enkelt legge til en ny egenskap ved å legge til mer data, uten å måtte endre på den underliggende datastrukturen.

Gruppen viste frem de to ER-modellene for intern veileder og Adfectus, og det var enighet om at det andre alternativet var å foretrekke. Det ble også diskutert andre aspekter ved ER-modellene, og sluttversjonene som er vist over, er blitt til gjennom flere iterasjoner. Dette forklarer noen av de andre forskjellene mellom de to modellene. Egenskapprofil ER-modellen ble laget i en tidligere fase og med tanke på lagring til en relasjonell database, mens egenskap ER-modellen ble arbeidet videre på og ble utformet mer med hensyn til JSON-struktur.

Etter diskusjon med Adfectus ble det også bestemt at gruppen ikke skulle forholde seg for mye til informasjon knyttet til brukere, utover det som var nødvendig for prosjektet. Noe av grunnen til dette var at bedriften ikke var kommet langt nok i eget arbeid med brukerdatabase og konklusjoner rundt hvilken informasjon som skal lagres. I en tidlig iterasjon av ER-modellene var det for eksempel knyttet en assosiasjon mellom bruker og region, men etter samtaler med Adfectus kom det frem at denne informasjonen kunne bli hentet i frontend og ikke nødvendigvis trengte å ligge lagret i systemet.

## 3.1.2 Lagring av data

Tjenesten vil trenge en løsning for å lagre informasjonen knyttet til kartleggingsskjemaet, med mulighet for å hente ut nødvendige data. Det finnes flere ulike måter å løse dette på, og gruppen har diskutert med både Adfectus og intern veileder om hva som vil være den beste løsningen for prosjektet. Etter diskusjonen kom gruppen frem til tre mulige alternativer. To av alternativene involverte å bruke en databasetjeneste, mens det siste alternativet var å lagre data til en fil som JSONobjekter.

## 3.1.2.1 PostgreSQL

Det første alternativet gruppen vurderte var å bruke PostgreSQL som databasetjeneste. Denne tjenesten har alle i gruppen en viss grad av erfaring med, og er det databasealternativet som gruppen antar vil ta minst tid og ressurser å sette opp. PostgreSQL er et «open-source» objektrelasjonelt databasesystem som har eksistert i over 30 år, og anses som en kraftig, stabil og trygg tjeneste (PostgreSQL, 2022).

![](_page_20_Picture_0.jpeg)

#### 3.1.2.2 DynamoDB

En annen mulig løsning for datalagring, var å bruke Amazon Web Services (AWS, 2022) sin DynamoDB (Amazon DynamoDB, 2022), som er en NoSQL databasetjeneste. En slik NoSQL tjeneste anses å være mer effektiv enn tjenester basert på SQL når det kommer til fleksibilitet, skalering og uthenting av data.

DynamoDB har stort fokus på å tilby en tjeneste som gir voksende systemer en enkel og dynamisk måte å skalere opp databasen på, samt muligheten for å hente ut store mengder data raskt og effektivt. Adfectus informerte om at de hadde planlagt å bruke DynamoDB som databasetjeneste på sin plattform, og at det kunne vært smart av gruppen å bruke samme tjeneste for å lettere integrere prosjektet med plattformen i framtiden. Denne tjenesten har gruppen ingen erfaring med fra tidligere og anslår at det vil ta lengre tid å sette opp.

#### 3.1.2.3 JSON

JSON (JavaScript Object Notation) er et standardformat som brukes til datautveksling. Formatet består av ren tekst, men har en syntaks som er lignende til objekter i JavaScript. Derfor er notasjonen tilrettelagt for å enkelt kunne gjøre om JSON-tekst til JavaScript objekter, som deretter kan tas i bruk av et JavaScript program. Siden formatet kun består av tekst, er det språkuavhengig og kan benyttes i ethvert programmeringsspråk (w3schools, u.å).

#### 3.1.2.4 Diskusjon av alternativene

Gruppen har hatt flere diskusjoner med veileder og Adfectus angående lagring av data knyttet til prosjektet, og det har vært en del usikkerhet rundt valget. Det ble derfor valgt å definere et DAOgrensesnitt som spesifiserer de metodene/funksjonene som må være tilgjengelige for applikasjonen. Et slikt grensesnitt gir en løsere kobling mellom presentasjonen av data (brukergrensesnittet) og lagring av data. På denne måten vil det bli lettere å erstatte datalagringstjenesten, dersom det skulle bli nødvendig i senere tid.

I starten av prosjektet påpekte daglig leder i Adfectus at de planlagte å bruke DynamoDB for sin plattform, men at implementasjonen av databaseløsningen ikke var ferdig. Etter diskusjon med Adfectus, veileder og en annen bachelorgruppe knyttet til Adfectus, ble det bestemt at prosjektet skulle lagre data lokalt i JSON-format, og rette mest fokus på frontend-utvikling. Dette fører til redusert arbeid ved at gruppen ikke må sette opp en egen databaseserver, men samtidig kan det by på utfordringer grunnet liten erfaring med JSON. Fordelen med å bruke JSON-format er at det er språkuavhengig og dermed lettere kan integreres i Adfectus plattformen når en databaseløsning skal utformes.

## 3.1.3 Rammeverk

Det finnes mange ulike rammeverk for utvikling av webapplikasjoner. Et rammeverk i denne sammenhengen, er en struktur som inneholder nyttige funksjoner og verktøy for utvikling av programvare (Lutkevich, 2020). Hvert rammeverk har sine styrker og svakheter, noe som gjør at utviklere må være oppmerksomme på hvilket alternativ som egner seg best til et planlagt prosjekt. Her er det blant annet store variasjoner når det kommer til tilgjengelighet på forskjellige enheter og operativsystemer, og backend- og frontend-utvikling.

![](_page_21_Picture_0.jpeg)

### 3.1.3.1 React Native

Ved utforming av brukergrensesnitt, er det nyttig med gode verktøy som bidrar til å oppnå ønsket resultat. React Native tilbyr et frontend-rammeverk med gode løsninger for grafisk og funksjonell utvikling. Dette gjelder spesielt ved ønske om et dynamisk grensesnitt som kan tilpasses ulike enheter og operativsystemer. React Native benytter seg av JavaScript og React, og har lignende funksjonalitet som React-biblioteket, men med mulighet til å utvikle native applikasjoner for ulike plattformer (Bekk Radar, 2018). React teknologien baserer seg på bruk av gjenbrukbare komponenter som spesifiserer hva som skal vises på skjermen. Komponentene inneholder også tilstander («states») som gjør det mulig å oppdatere innhold og utseende basert på data som endrer seg over tid og/eller etter brukerinteraksjoner (React Native, 2022a).

#### 3.1.3.2 Andre rammeverk

Et annet alternativ for frontend-utvikling er AngularJS. Dette rammeverket er utviklet av Google, og inneholder en mengde muligheter for frontend-utvikling og grafiske løsninger (Oamkumar, 2021). AngularJS kan benyttes sammen med ExpressJS, som er et JavaScript-rammeverk for backendutvikling. ExpressJS tilbyr en rekke fundamentale funksjoner for webapplikasjoner, og er enkelt å lære og svært fleksibelt (Cooper, 2017). Det har støtte for utvikling mot ulike enheter og er et av de mest populære rammeverkene i Norge (Jacobsen, 2019). AngularJS og ExpressJS er en del av MEAN stack, som er et sammenslått JavaScript-rammeverk for webapplikasjoner, bestående av MongoDB, ExpressJS, AngularJS og Node.js (IBM Cloud Education, 2019).

#### 3.1.3.3 Diskusjon av alternativene

Som nevnt over, er valg av rammeverk avhengig av hva slags applikasjon man ønsker å utvikle. For Trygg Mestringsarena er det viktig at frontend-rammeverket støtter tilpasning mot ulike enheter og samtidig gir mulighet til å utforme et interaktivt og brukervennlig grensesnitt. Begge alternativene tilbyr biblioteker med nyttige verktøy for JavaScript, noe gruppen har erfaring med fra tidligere. En viktig fordel med React Native er at det har et bra rammeverk for utvikling av mobilapplikasjoner og komponenter, noe som er mer komplisert og tidkrevende med AngularJS (Aggarwal, 2019). Adfectus har stilt krav til at React Native benyttes i prosjektet, og bruk av dette rammeverket er en viktig forutsetning for at produktet skal kunne integreres i bedriftens plattform.

## 3.1.4 Brukergrensesnitt

Det er viktig at brukergrensesnittet til applikasjonen er enkelt å forstå og navigere seg i, og dermed utgjør en god kontaktflate mellom bruker og program. Farger, knapper og tekst er bare noen få faktorer som må tas hensyn til i brukergrensesnittet. Utformingen av brukergrensesnittet bør også ta i betraktning relevante krav for universell utforming.

#### 3.1.4.1 Brukergrensesnitt med fokus på barn og unge

Siden Trygg Mestringsarena prosjektet hovedsakelig ønsker å tilby en tjeneste for barn og unge i 10 til 13-årsalderen, vil det være naturlig å utvikle brukergrensesnittet slik at det er forståelig og forutsigbart for denne aldersgruppen. I en slik løsning vil det være ekstra viktig å fange interessen til bruker, for eksempel ved å minimere tekstbruk og heller fokusere på visuelle virkemidler som bilder, videoer og animasjoner.

![](_page_22_Picture_0.jpeg)

#### 3.1.4.2 Generelt brukergrensesnitt rettet mot alle aldersgrupper

Et brukergrensesnitt som er tilpasset alle aldersgrupper vil gi utviklerne større frihet i forhold til det som blir presentert på skjermen. Hver aktivitet og egenskap kan fremstilles med mer beskrivende tekst og man kan pakke mer informasjon på skjermen samtidig. Et mer generelt brukergrensesnitt kan også føre til økt tilgjengelighet for applikasjonen, og føre til at flere bruker tjenesten til å finne sin trygge mestringsarena.

#### 3.1.4.3 Diskusjon av alternativene

Begge alternativene for brukergrensesnittet har sine fordeler og ulemper. Ved å rette fokus mot barn og unge, vil brukeropplevelsen bli mer tilpasset målgruppen til Adfectus. Dette krever at utviklerne må utforske hva som er interessant og givende for en bruker i ung alder som ønsker å benytte seg av applikasjonen. Mye av teksten må erstattes med visuelle elementer, som beskrivende bilder og videoer. Dette kan imidlertid føre til at annen tekst og nyttig informasjon blir utelatt og nedprioritert. Et slikt brukergrensesnitt vil være mer stimulerende, men mulig også mer tidkrevende for brukeren.

Uansett hvilket brukergrensesnitt som velges, vil ikke den grunnleggende funksjonaliteten påvirkes. Det innebærer at selv om grensesnittet tilpasses barn og unge, vil det fortsatt være mulig for andre aldersgrupper å bruke applikasjonen. Derfor kan det være hensiktsmessig å prioritere nettopp et brukergrensesnitt rettet mot barn og unge, siden det også vil være forståelig for eldre aldersgrupper. I motsetning kan et grensesnitt med mye tekst, resultere i at yngre personer mister interessen eller sliter med å forstå tjenesten.

## 3.1.5 Tilpasning av brukergrensesnitt

Siden applikasjonen skal være tilgjengelig på flere forskjellige enheter, er det ønskelig at brukergrensesnittet kan tilpasses ulike skjermstørrelser. Applikasjonen skal prioritere tablet format, en størrelse på omtrent ti tommer, noe som kan by på utfordringer knyttet til bilde- og tekststørrelse, navigerbarhet og brukeropplevelse når skjermdimensjonen endres.

#### 3.1.5.1 Dimensions

Dimensions er et API som kan importeres fra React Native biblioteket. Det kan brukes for å hente høyde og bredde verdier fra den nåværende skjermstørrelsen, og verdiene kan så lagres i to lokale variabler som representerer skjermen - screenHeight og screenWidth. Ved å bruke disse variablene i stilsettet, vil brukergrensesnittet tilpasse seg skjermstørrelsen dynamisk slik at bredden og høyden til bilder, tekst og andre komponenter blir formatert passende. Funksjonen fungerer på ulike enheter og operativsystem (React Native, 2022b).

#### 3.1.5.2 react-device-detect

Et annet alternativ er å bruke react-device-detect biblioteket, som inneholder selektorer for å sjekke hvilken enhet applikasjonen kjører på. Ved bruk av dette biblioteket, er det mulig å finne ut hva slags enhetstype som er i bruk og returnere et tilpasset, korresponderende brukergrensesnitt. Da vil programmet ha egne stilsett for bestemte enheter. Dette gjør at utvikleren manuelt kan tilpasse brukergrensesnittet for hver enhet og formatere de ulike komponentene slik at det passer skjermstørrelsen (npm, 2021).

![](_page_23_Picture_0.jpeg)

### 3.1.5.3 Diskusjon av alternativene

Gruppen ønsker at brukergrensesnittet skal kunne tilpasse seg ulike enheter, noe som innebærer forskjellige skjermdimensjoner. Begge de nevnte alternativene gir en løsning på dette, men med hver sine fordeler og ulemper. Bruk av Dimensions krever svært lite tilleggskode for hver komponent og klasse i stilsettet, slik at koden forblir oversiktlig og forståelig. Ulempen med å ha felles kode for alle enheter, er imidlertid at tilpasningen av brukergrensesnittet til de ulike dimensjonene kan bli noe knotete når alle komponentene vises. Ved bruk av react-device-detect er ikke dette et problem, fordi det er mulig å endre og tilpasse brukergrensesnittet til de ulike enhetene som blir brukt. Ulempen med å føre inn et eget stilsett for hver enhet, er at det blir mye tilleggskode og koden kan bli mer uoversiktlig.

# 3.2 Valgt løsning

Det er viktig for prosjektet med en løsning som har fokus på vedlikeholdbarhet og videreutvikling, siden det kan være ønskelig å utvide og/eller endre på systemet i senere tid. Derfor kommer prosjektet til å basere seg på ER-modellen med egenskap-entitet, fordi dette vil gi en mer stabil datastruktur og en mer dynamisk løsning.

Etter flere diskusjoner med veileder og Adfectus angående lagring av data, har partene blitt enige om å lagre data lokalt i JSON-format. Hovedfokuset til prosjektet vil derfor være frontend-utvikling, men gruppen ønsker likevel å utvikle løsningen slik at lagringen lett kan erstattes med en databasetjeneste i senere tid. Derfor skal det benyttes et DAO-grensesnitt for lagring og henting av data.

For at Trygg Mestringsarena skal kunne bli en responsiv webapplikasjon, er det viktig med et dynamisk brukergrensesnitt og funksjonalitet for ulike enheter. Derfor kommer programmet til å bli utviklet i React Native, noe som også er et krav fra Adfectus.

Siden tjenesten har barn og unge som målgruppe, vil det være naturlig å utvikle brukergrensesnittet slik at det appellerer til denne brukerbasen. Dette kommer forhåpentligvis til å forsterke forståelsen hos denne gruppen og forbedre brukeropplevelsen. Selv om brukergrensesnittet blir rettet mot barn og unge, kan det være aktuelt å videreutvikle programmet med et mer generelt brukergrensesnitt i fremtiden.

Dimensions APIet vil brukes for å tilpasse brukergrensesnittet til ulike enheter og skjermstørrelser. Bruk av react-device-detect krever et eget stilsett per enhet, og det kan føre til at brukergrensesnittet får helt feil dimensjoner eller i verste fall ikke fungerer, dersom programmet kjøres på en enhet som ikke er lagt til med eget stilsett. Dette trenger man ikke å ta hensyn til ved bruk av Dimensions som alltid vil beregne riktig skjermdimensjon.

Kravdokumentet i vedlegg 9.3 inneholder brukstilfellediagram, domenemodell, og skisser av brukergrensesnittet for valgt løsning.

![](_page_24_Picture_0.jpeg)

# 3.3 Valg av verktøy

Adfectus informerte gruppen tidlig om hvilke krav de hadde angående bruk av verktøy og teknologi. Gruppen fikk en kort innføring i React Native fra bedriften, noe som ga et godt utgangspunkt for å utforske teknologien videre på egenhånd. I tillegg ble TypeScript brukt i React Native prosjektet, for å kunne deklarere typer og lettere oppdage feil underveis i utviklingen (TypeScript Tutorial, u.å).

Visual Studio Code ble valgt som kodeeditor for å utvikle applikasjonen, etter råd fra Adfectus. Visual Studio Code er en gratis editor fra Microsoft som har nyttige funksjoner og tjenester for utviklingsarbeid (Microsoft, 2022).

Gruppen valgte å bruke GitHub for kodeversjonering og deling av kode, mens Google Docs ble benyttet til skriving av rapport, støttedokumenter og prosjektadministrasjon. GitHub er en tjeneste som gruppemedlemmene har hatt en del erfaring med fra tidligere i studieløpet, og gir en oversiktlig og god versjonskontroll av programvare (GitHub, 2022). Google Docs var delvis nytt for et av gruppemedlemmene, men var enkelt og raskt å sette seg inn i, og har bidratt til et effektivt samarbeid. Ved at alle i gruppen kan arbeide på rapporten og koden samtidig og se hva andre har gjort, blir det lettere for alle å ha kontroll over fullført arbeid.

Ved utforsking og skissering av ulike brukergrensesnitt, brukte gruppen applikasjonen Figma som var rask og effektiv i utviklingen av visuelle prototyper (Figma, 2022). Muligheten til å vise frem og få tilbakemelding på prototyper av grensesnittet, var viktig for å styre prosjektet mot en riktig løsning.

For testing av programmet på ulike enheter som mobil og nettbrett, har gruppen valgt to forskjellige metoder. Den ene er Expo Go som er et utviklingsverktøy for React Native. Verktøyet brukes enkelt ved å skanne en QR-kode med den fysiske enheten som man ønsker å teste (Expo, 2022). Den andre metoden er å kjøre en emulert enhet med Android Studio, noe som gir mulighet for å teste programmet på alle Android enheter som Android Studio støtter (Android Developers, 2022).

JavaScript rammeverket Jest ble valgt for å lage enhetstester for applikasjonen. Rammeverket er enkelt å bruke og har god funksjonalitet for enhetstesting (Jest, u.å).

# 3.4 Prosjektmetodikk

Dette delkapitlet vil gå i nærmere detalj på hvordan gruppen har valgt å arbeide med prosjektet, både med tanke på utviklingsmetodikk, fremdriftsplan og risikohåndtering.

# 3.4.1 Utviklingsmetodikk

For å lett kunne tilpasse seg endringer og håndtere problemer underveis i utviklingsarbeidet, har gruppen valgt å følge en iterativ og inkrementell utviklingsmetodikk. Dette innebærer at arbeidet blir delt opp i mindre oppgaver som skal være fullført i løpet av en viss periode/iterasjon. Oppgavene som skal være fullført utgjør en milepæl/et delmål for prosjektet, og i slutten av hver iterasjon vil gruppen presentere det arbeidet som er blitt gjort, for veileder og oppdragsgiver. Dette sikrer at gruppen får kontinuerlige tilbakemeldinger, slik at det er mulig å gjøre endringer underveis i arbeidet og dermed få en smidig utvikling. De løpende tilbakemeldingene hjelper gruppen med å stadig forbedre produktet, basert på innspill på det arbeidet som er blitt gjort i hver iterasjon. I senere iterasjoner planlegges det også for brukertesting og tilbakemeldinger fra potensielle brukere.

![](_page_25_Picture_0.jpeg)

Gruppen har også delt utviklingsarbeidet inn i funksjonalitet og brukergrensesnitt. I tidlige faser av utviklingen vil derfor funksjonaliteten vises for veileder og oppdragsgiver som en enkel prototype applikasjon, mens det planlagte brukergrensesnittet først vil presenteres i form av skisser. Denne fremgangsmåten er valgt både for å sørge for at den grunnleggende funksjonaliteten er til stede før man begynner med stil og utforming, samt sørge for å få en enighet med oppdragsgiver på hvordan brukergrensesnittet skal se ut, før selve utviklingen.

Starten av utviklingsarbeidet krever å skaffe en oversikt over alt arbeidet som skal gjøres og plassere disse arbeidsoppgavene i iterasjoner. Noen av arbeidsoppgavene vil det som nevnt bygges videre på i hver iterasjon, basert på tilbakemeldinger som er blitt gitt på arbeidet. Hver iterasjon vil begynne med et internt møte der gruppen blir enige om hva som skal gjøres, hvem som skal gjøre hva, og hvilke oppgaver som skal prioriteres. Utviklingsplan med beskrivelse av arbeid i hver iterasjon, er nærmere forklart i delkapittel 3.4.2 Prosjektplan.

Gruppen ble enig med veileder om å ha ukentlige statusmøter i løpet av prosjektperioden. Disse møtene omhandler ikke bare utvikling av selve applikasjonen, men også skriving av rapport og annet arbeid med bacheloroppgaven. Etter ønske fra oppdragsgiver om å spisse møtene, vil derfor ikke oppdragsgiver kalles inn til alle statusmøtene, men etter behov.

Utenom møtene vil gruppen ha løpende kommunikasjon med veileder og oppdragsgiver via e-post. I tillegg er gruppemedlemmene blitt del av Adfectus sin Slack-kanal hvor det blir delt nyttig informasjon. Kommunikasjonen internt i gruppen vil gå digitalt over Discord, og i person når det arbeides ved kontorplassen på VIS.

En alternativ utviklingsmetodikk for gruppen, kunne vært å følge en bestemt utviklingsmetode som for eksempel Scrum. Scrum beskriver et rammeverk som kan følges ved utvikling av produkter, og er mye brukt innen programvareutvikling. Rammeverket inneholder mange av de samme aspektene som gruppen har tenkt til å benytte seg av, og har fokus på en inkrementell utvikling gjennom iterasjoner kalt sprinter. I hver sprint er det fastsatte oppgaver som skal utføres for å kunne levere en bestemt del av produktet. I slutten av hver sprint holdes det en oppsummering og evaluering av sprinten, kalt Sprint Review. Dette møtet holdes med arbeidsgruppen og andre interessenter, og sikrer at gruppen får kontinuerlige tilbakemeldinger underveis i prosjektet (Nes, 2019).

Scrum prosessen består av tre roller:

- Produkteier, som er kunde eller representerer kunde
- Scrum master, som har overordnet ansvar for at Scrum rammeverket blir etterfulgt
- Utviklere, som bygger produktet

Grunnen til at gruppen ikke har valgt å følge denne arbeidsmetoden, men heller la seg inspirere av den, er at Scrum involverer noen prosesser og rollefordelinger som kan bli vanskelige og tidkrevende å gjennomføre for tre personer. I en gruppe på tre, vil det for eksempel ikke være like stort behov for daglige statusmøter, ettersom det er lettere å kommunisere med hverandre underveis i arbeidet. Rollefordelingen i Scrum vil også være mer hensiktsmessig for større prosjekter med flere involverte, enn det som er aktuelt for denne bacheloroppgaven. Gruppemedlemmene vil derfor ha et felles ansvar for at arbeidet blir gjennomført som tiltenkt.

![](_page_26_Picture_0.jpeg)

# 3.4.2 Prosjektplan

Gruppen har utviklet et Gantt-diagram for å planlegge fremdriften i prosjektet, både når det kommer til utvikling av applikasjonen, og når det gjelder innleveringer, rapportskriving og dokumentasjon av bachelorprosjektet. Fremdriftsplanen er blitt revidert i flere iterasjoner, og siste versjon er tilgjengelig i kapittel 1 i prosjekthåndboken for prosjektet (vedlegg 9.1). Hensikten med Gantt-diagrammet er å gi gruppen en oversikt over arbeidet som skal gjøres og til hvilke tider ulike aktiviteter skal gjennomføres. Diagrammet viser også forventet tidsforbruk knyttet til aktivitetene, men siden dette kan være vanskelig å forutsi tidlig i prosjektet, har diagrammet altså blitt justert flere ganger i løpet av prosjektperioden.

Fremdriftsplanen består av følgende hovedaktiviteter:

- Oppstartsfase: Denne fasen skjer i starten av prosjektet og innebærer å opprette kontakt med oppdragsgiver og veileder, og få forståelse for oppgaven og problemstillingen.
- Forprosjektfase: I forprosjektet skal gruppen innhente seg nødvendig informasjon knyttet til prosjektet, formulere krav og avgrensninger, samt planlegge et design for løsningen til prosjektet.
- Hovedprosjektfase: Hovedprosjektfasen involverer aktiviteter knyttet til ferdigstilling av prosjektet, både når det kommer til produkt, rapport og støttedokumenter.
- Støttedokumenter: Skriving av støttedokumenter knyttet til prosjektet er en aktivitet som vil løpe gjennom hele prosjektperioden.
- Systemutvikling: Systemutviklingen forløper seg fra initielle skisser og prototyper i forprosjektfasen, til et ferdig produkt i slutten av hovedprosjektfasen. Utviklingen gjennomføres i flere iterasjoner, med gjentagende aktiviteter i hver iterasjon. Gruppen har valgt å dele systemutviklingen inn i seks iterasjoner, der iterasjon 0 inngår i planleggingsfasen, mens de andre iterasjonene fokuserer på bygging av produktet. Siden iterasjon 0 har fokus på planlegging av teknologi, design og arkitektur for løsningen, vil denne iterasjonen gå over fem uker for å kunne innhente nok informasjon fra veileder, oppdragsgiver og egen undersøking. Iterasjonene i byggefasen vil gå over to uker og være knyttet til å levere bestemte deler av produktet.
	- o Iterasjon 0: Skissere design og prototyper for løsning, og bli enig med veileder og oppdragsgiver om valg av løsning. Utforske teknologi og verktøy som skal benyttes i byggingen av produktet.
	- o Iterasjon 1: Implementere løsning for lagring av data og koble dette sammen med applikasjonen.
	- o Iterasjon 2: Implementere funksjon for registrering av aktiviteter.
	- o Iterasjon 3: Implementere anbefalingssystemet i applikasjonen, slik at en bruker kan oppgi preferanser og bli anbefalt aktiviteter.
	- o Iterasjon 4: Gjøre det mulig for en administrator å justere på parametrene knyttet til aktivitetene.
	- o Iterasjon 5: Utbedre brukergrensesnitt og brukeropplevelse for barn og unge. Ferdigstille applikasjonen for levering til oppdragsgiver.

 Kompetanseinnhenting: Kompetanseinnhenting er en annen aktivitet som vil strekke seg over hele prosjektperioden, og består av aktiviteter som forelesning og undersøking. Undersøking innebærer blant annet å studere relevant teknologi og litteratur, samt enkelte møter med oppdragsgiver og veileder.

Aktivitetene innenfor hver hovedaktivitet er nærmere spesifisert i Gantt-diagrammet i kapittel 1 i prosjekthåndboken (vedlegg 9.1). Kapitlet inneholder også en beskrivelse av gruppens overordnede milepæler for bachelorprosjektet.

# 3.4.3 Risikovurdering

Høgskulen

på Vestlandet

En viktig suksessfaktor for prosjektet, er gruppens evne til å håndtere risiko når det oppstår. Prosjektet vektlegger risiko etter sannsynlighet og konsekvens. I kapittel 2 i prosjekthåndboken for prosjektet, har gruppen utarbeidet en risikoanalyse for å kartlegge mulige risikoer og tiltak mot disse (vedlegg 9.1). De største risikoene knyttet til prosjektet anses å være manglende kunnskap innen teknologien, manglende forståelse for problemstillingen og manglende brukertesting. Det viktigste tiltaket mot disse risikoene er å opprettholde en jevnlig dialog med oppdragsgiver, veileder og Adfectus.

Optimalt sett ønsker man å oppdage og angripe risiko så tidlig som mulig i prosjektet. Det er imidlertid viktig å ha fokus på risiko gjennom hele prosjektperioden, ettersom det kan oppstå uforutsette risikoer eller feilvurderinger av tidligere identifiserte risikoer. Den iterative utviklingsmetodikken gruppen har valgt, vil derfor være nyttig for å kunne justere seg etter eventuelle endringer i prosjektets risikovurdering.

# 3.5 Evalueringsplan

#### Verifikasjon

For å teste de individuelle funksjonene i applikasjonen, vil gruppen ta i bruk enhetstesting. Dette krever at gruppen må lage tester og spesifisere de betingelsene som funksjonene som skal testes må oppfylle. Dette arbeidet krever tid, men gir en viss garanti for funksjonaliteten i systemet.

Gruppen vil også kontinuerlig teste prosjektet opp imot de retningslinjene som er gitt rundt universell utforming. Uutilsynet stiller krav til at nettsteder og applikasjoner i Norge må oppfylle 35 av 61 kriterium for universell utforming, listet opp i Web Content Accessibility Guidelines 2.0 (uutilsynet, u.å).

#### Validering

Prosjektet får kontinuerlige tilbakemeldinger fra både veileder og oppdragsgiver gjennom statusmøter. Statusmøtene gir gruppen nyttige innspill underveis i utviklingen av applikasjonen og arbeidet med prosjektrapporten. Tilbakemeldingene bidrar på denne måten til å styre prosjektet mot de målene gruppen og oppdragsgiver ønsker. Møtene gir også begge parter muligheten til å diskutere eventuelle usikkerheter knyttet til prosjektet.

Siden produktet er rettet mot barn og unge i 10- til 13-årsalderen, er det ønskelig å utføre brukertesting med denne aldersgruppen. Andre aldersgrupper kan også gi prosjektet nyttige tilbakemeldinger på funksjonalitet og brukeropplevelse, men gruppen vil vektlegge tilbakemeldinger fra barn og unge. Adfectus og oppdragsgiver har nevnt muligheten til å kunne teste applikasjonen under neste forløp av Våg og Vinn, samt i forbindelse med Adfectus sin egen brukertesting. Oppdragsgiver vil også kunne

![](_page_28_Picture_0.jpeg)

representere bruker i testing av applikasjonen, både når det kommer til anbefaling av aktiviteter, og de administrative funksjonene.

Etter tips fra Adfectus angående brukertesting med barn og unge, vil gjennomføringen av brukertestingen ha fokus på å observere og veilede brukeren, i stedet for å la bruker besvare et spørreskjema etter å ha testet produktet. En nærmere beskrivelse av hvordan brukertestingen vil foregå er forklart i delkapittel 5.1.2.

![](_page_29_Picture_0.jpeg)

# 4 DETALJERT LØSNING

I dette kapitlet vil de viktigste aspektene av prosjektets løsning bli forklart i nærmere detalj. Prosjektet har først og fremst fokusert på frontend-utvikling, og hovedfokuset i kapitlet vil derfor være på design av brukergrensesnitt og implementasjon av anbefalingssystemet for aktiviteter. Kapitlet inneholder imidlertid også en forklaring på hvordan tjenesten håndterer data og hvordan løsningen er utformet for å kunne videreutvikles og integreres med Adfectus plattformen. I kravdokumentet for prosjektet (vedlegg 9.3) er det utformet brukstilfellediagram og brukstilfellebeskrivelser, domenemodell, og skisser av brukergrensesnittet for løsningen. I systemdokumentasjonen (vedlegg 9.4) finnes også en enkel dokumentasjon på hvordan løsningen er designet og laget.

# 4.1 Design og utforming av brukergrensesnitt

Valgene knyttet til design og utforming av applikasjonen har endret seg underveis i prosjektet etter tilbakemeldinger fra veileder, oppdragsgiver og andre i Adfectus. Det har også kommet endringer ettersom gruppen fikk mer erfaring med utviklingsteknologien.

#### Skjermtilpasning og bruk av avatarer

I starten av prosjektet ønsket gruppen å utforme brukergrensesnittet slik at det kunne tilpasses ulike enheter, men etter at Adfectus sin avatarbygger ble implementert i applikasjonen, ble fokuset rettet mot tablet. Grunnen til dette var at avatarbyggeren var tilpasset tablet og ikke fungerte bra for web og mobil. Det ble derfor enighet med oppdragsgiver om å designe tjenesten for et tablet grensesnitt, siden bruken av avatarbyggeren og muligheten til å bruke avatarene som svaralternativ for spørsmålene, økte kvaliteten på produktet betraktelig. Før avatarbyggeren ble integrert, ble det brukt standardiserte avatarer som svaralternativer, noe som gjorde tjenesten mindre personlige. Bruken av avatarbyggeren samsvarer med Adfectus sin visjon om skape løsninger som er tilpasset hvert enkelt individ og tilby kommunikasjonsverktøy som er tilpasset barn og unge (Adfectus, 2021).

#### Farge- og tekstbruk

Av hensyn til målgruppen for tjenesten, ble det gjort bevisste valg av farge- og tekstbruk for å gjøre designet mer passende for brukere i ung alder. Fokuspunktene i designet av brukergrensesnittet var å gjøre navigasjonen enkel å forstå, bruke egnede farger og bilder, og redusere bruken av tekst. I tillegg ønsket gruppen en gjennomgående stil i applikasjonen, og enkelte stiler som går igjen er bakgrunnsfarge, overskrift og utseende på knapper.

#### Universell utforming

I utviklingen av Trygg Mestringsarena applikasjonen, er det tatt hensyn til de kravene for universell utforming som gruppen anser som mest relevante for prosjektet. Etter tilbakemeldinger fra evalueringsverktøyet WAVE (WAVE, u.å) og fra veileder, ble det klart at enkelte elementer måtte utbedres for å gi økt tilgjengelighet for brukere med nedsatte funksjonsevner.

Evalueringsverktøyet ga blant annet tilbakemelding på at det var dårlig kontrast i teksten i applikasjonen da bakgrunnsfargen var lyseblå og tekstfargen var hvit. Tekstfargen ble derfor endret til svart med hvit kontur, noe som løste problemet.

![](_page_30_Picture_0.jpeg)

# **Trygg Mestringsarena**

# **Finn din aktivitet!**

Lag din avatar

# **Trygg Mestringsarena**

Finn din aktivitet!

# Lag din avatar

Figur 3 - Skjermklipp av gammel, hvit tittel og forbedret, svart tittel

![](_page_31_Picture_0.jpeg)

Applikasjonen hadde også opprinnelig røde og grønne knapper for å representere av og på. Dette påpekte veileder og evalueringsverktøyet at kunne bli problematisk for brukere med rød-grønn fargeblindhet. Det ble derfor undersøkt hvilke farger som best kunne representere av og på, og samtidig ta hensyn til brukere med fargeblindhet. Color Universal Design tar for seg bruken av vennlige farger for fargeblinde og viser til blå og grå som et godt alternativ (Ito og Okabe, 2008). Uutilsynets krav 1.4.1, som omhandler skjema-elementer, krever en visuell merking som ikke bare er synlig ved farge (uutilsynet, u.å). For å ta hensyn til dette kravet vil knappene også endre form etter å ha blitt trykket på.

![](_page_31_Figure_3.jpeg)

Figur 4 - Skjermklipp av oppdaterte grå-blå knapper og tidligere rød-grønne knapper

![](_page_32_Picture_0.jpeg)

# 4.2 Anbefaling av aktiviteter

Anbefalingssystemet i tjenesten er utformet med utgangspunkt i kartleggingsskjemaet som er beskrevet i delkapittel 2.3.1. Kartleggingsskjemaet inneholder en del statiske løsninger på beregning av måltall for anbefalinger, samt at man manuelt må gå gjennom skjemaet for å finne de aktivitetene som best passer brukerens preferanser. Gruppens løsning er utformet for å gjøre utregningen av måltallene mer dynamisk, og inneholder også mulighet for at bruker kan påvirke hvilke aktiviteter som vises som resultat, selv etter at brukeren har oppgitt sine preferanser.

## 4.2.1 Beregning av måltall

Anbefalingen av aktiviteter baserer seg på at noen av egenskapene benyttes til å regne ut måltall og noen av egenskapene brukes for å utelukke aktiviteter. Egenskapene som blir brukt i utregningen av måltall er de egenskapene som rangeres fra 1 til 3, mens de egenskapene som rangeres som 0 (nei) eller 1 (ja) brukes for å ekskludere enkelte aktiviteter fra anbefalingene til bruker. De aktivitetene som blir ekskludert er de som har rangert en ja/nei-egenskap som ja, når bruker har rangert samme egenskap til nei.

For å kunne skille mellom de to ulike typene egenskaper, har egenskap-entitetene et boolsk attributt kalt skåre attributt. Attributtet har verdien true dersom egenskapen skal brukes i beregning av måltallene skåre, treffprosent og styrke. Egenskap-entitetene har også et boolsk attributt, relevanse attributt, som angir om egenskapen skal brukes til å beregne måltallet aktuelt. JSONstrukturen i kapittel 5 i prosjektets systemdokumentasjon (vedlegg 9.4), viser hvordan egenskapentiteten er definert som et JSON-objekt. I JSON-objektet for egenskap, kalt Trait, er skåre attributtet oversatt til scoreParam og relevans attributtet til relevanceParam. Dersom man ønsker å endre på hvilke egenskaper som brukes i utregningen av måltallene, trenger man kun å endre på disse attributtene. Videre i rapporten vil egenskapene som brukes til å regne ut skåre betegnes som skåreegenskaper, egenskapene som brukes til å regne ut aktuelt måltallet som relevans-egenskaper, og egenskaper som brukes til å utelukke aktiviteter som ja/nei-egenskaper.

I det originale kartleggingsskjemaet ble treffprosenten for en aktivitet utregnet som (42 - aktivitetens skåre for bruker) / 42, der 42 var høyest mulig skåre. For å få en mer dynamisk løsning på denne utregningen, brukes funksjonen *maxScore* i applikasjonen for å finne maksimal skåre. Denne funksjonen tar inn en tabell av egenskaper (Trait[]) som parameter, og returnerer antall skåreegenskaper \* 2. Grunnen til at dette returnerer maksimal skåre, er at skåren er høyest mulig når bruker og aktivitet har helt ulike rangeringer av skåre-egenskapene, for eksempel at en bruker har rangert alle egenskapene til 1 og aktiviteten har rangert alle egenskapene til 3. Da får man at maksimal skåre blir antall skåre-egenskaper \* (3 - 1). Siden maxScore ikke er hardkodet til å returnere et bestemt tall, vil denne skåren kunne endre seg dersom man for eksempel legger til nye skåre-egenskaper eller endrer på hvilke egenskaper som skal brukes i beregningen av skåre måltallet. På denne måten blir utregningen av måltallet mer dynamisk.

De ulike funksjonene som brukes i anbefalingssystemet er samlet i en fil kalt Utils.tsx. Denne filen inneholder en rekke hjelpefunksjoner som brukes i applikasjonen. Tabell 4 inneholder pseudokode for de hjelpefunksjonene som brukes til å regne ut måltall og lage anbefalinger for bruker.

![](_page_33_Picture_0.jpeg)

![](_page_33_Picture_110.jpeg)

![](_page_33_Picture_111.jpeg)

Funksjonene i Utils.tsx er designet for å kunne fungere uavhengig av backend-løsningen for datahåndtering. Dette innebærer at aktivitetene, egenskapene og brukerne som er lagret i systemet, ikke hentes direkte i funksjonene, men blir sendt inn som parametere. Dette gjør det blant annet lettere å lage enhetstester for anbefalingsfunksjonene og teste at de fungerer som tiltenkt.

![](_page_34_Picture_0.jpeg)

## 4.2.2 Resultatside

Resultatsiden med anbefalinger av aktiviteter til brukeren, består av en rangert liste av anbefalinger, samt funksjonalitet for å endre på denne resultatlisten. På resultatsiden vises også en anbefalingsstyrke for anbefalingene, som er høyere jo flere skåre-egenskaper som brukeren har rangert. Ettersom det potensielt kan være mange anbefalinger av aktiviteter, er resultatlisten begrenset til å inneholde maksimalt ti aktiviteter. Listen rangeres etter de aktivitetene med lavest skåre som regnes som aktuell eller kanskje aktuell for brukeren. Aktiviteter som ikke regnes som aktuelle vil ikke anbefales til bruker.

![](_page_34_Picture_45.jpeg)

Figur 5 - Skjermklipp av resultatsiden for anbefaling av aktiviteter

![](_page_35_Picture_0.jpeg)

Etter at brukeren har fått opp resultatene, er det to muligheter for å kunne endre på hvilke aktiviteter som vises i resultatlisten. Den ene muligheten er å filtrere anbefalinger ved å slå av og på («toggle») de egenskapene som brukes for å utelukke aktiviteter. Et eksempel på en slik egenskap er «Vann», og dersom brukeren slår av denne egenskapen, vil alle aktiviteter som innebærer vann fjernes fra resultatene. Når brukeren først får opp resultatsiden vil egenskapene være slått av eller på, avhengig av brukerens rangering av disse egenskapene i kartleggingen. Det vil imidlertid være mulig for brukeren å endre på dette ved å trykke på knapper tilknyttet de ulike ja/nei-egenskapene. I figur 5 vises disse knappene over resultatlisten, og de egenskapene som er slått av er markert med grå bakgrunnsfarge.

Den andre muligheten for å endre på hvilke aktiviteter som vises i resultatlisten, er ved å fjerne aktiviteter. Da vil resultatlisten og rangeringene automatisk oppdateres, uten den fjernede aktiviteten. Brukeren kan fjerne en aktivitet ved å trykke på krysse-knappen på samme rad som aktiviteten i resultatlisten. Denne aktiviteten vil da lagres i en tabell med ignorerte aktiviteter. Hensikten med denne funksjonen er å fjerne aktiviteter som av ulike grunner ikke vil være relevante for brukeren. Dette kan for eksempel dreie seg om at aktiviteten ikke tilbys i nærområdet, eller at brukeren allerede har prøvd aktiviteten. Det er også lagt inn mulighet for å få tilbake de ignorerte aktivitetene, enten ved å trykke på «Angre fjernet aktivitet», som angrer den siste aktiviteten som ble fjernet, eller «Tilbakestill filtrering!», som henter tilbake alle ignorerte aktiviteter og tilbakestiller «toggle» knappene til de verdiene de hadde i utgangspunktet. Figur 6 viser resultatlisten fra figur 5 etter å ha trykket på «Snø»-knappen og fjernet aktiviteten boksing.

| Dine resultater<br>Anbefalingsstyrke:<br><b>Høy</b><br><b>Tilbakestill filtrering!</b><br>Filtrer anbefalinger Angre fjernet aktivitet<br>MSK (Meter, Sekund, Kilo) Utendørs Innendørs Is<br>stetikk/Kuns<br>Vann<br>Motor/Fartey<br><b>Kamp (vinner-tap)</b><br>Lagspill |                         |              |                                                        |                |                           |  |  |
|----------------------------------------------------------------------------------------------------|-------------------------|--------------|--------------------------------------------------------|----------------|---------------------------|--|--|
| Rangering                                                                                                    | <b>Aktivitet</b>        | <b>Skåre</b> | Trykk på aktivitetsnavn for mer informasjon!<br>Treff% | <b>Aktuell</b> | Fjern                     |  |  |
| $\mathbf{1}$                                                                                                    | Karate                  | 6            | 83.33%                                                 | Ja             | $\boldsymbol{\mathsf{x}}$ |  |  |
| $\overline{c}$                                                                                                    | Aking (lag)             | 8            | 77.78%                                                 | Ja             | ×                         |  |  |
| 3                                                                                                    | <b>Bobsleigh</b>        | 8            | 77.78%                                                 | Ja             | ×                         |  |  |
| $\overline{4}$                                                                                                    | <b>Ishockey</b>         | 8            | 77.78%                                                 | Ja             | $\overline{\mathbf{x}}$   |  |  |
| 5                                                                                                    | Skøyteløp               | 9            | 75%                                                    | Kanskje        | $\boldsymbol{\mathsf{x}}$ |  |  |
| 6                                                                                                    | <b>Basketball</b>       | 9            | 75%                                                    | Kanskje        | ×                         |  |  |
| 7                                                                                                    | <b>Trial</b>            | 9            | 75%                                                    | Kanskje        | ×                         |  |  |
|                                                                                                    | Synkronsvømming         | $\mathbf{Q}$ | 75%                                                    | Kanskje        | $\overline{\mathbf{x}}$   |  |  |
| 8                                                                                                    |                         |              |                                                        |                |                           |  |  |
| 9                                                                                                    | <b>Frisbee Ultimate</b> | 10           | 72.22%                                                 | Kanskje        | $\mathbf{x}$              |  |  |

Figur 6 - Resultatlisten etter å ha trykket på «Snø»-knappen og fjernet aktiviteten boksing

# Høgskulen på Vestlandet

Det er lagt inn mulighet for å sende utskrift av resultatene fra kartleggingen via e-post. Utskriften består av brukeren sine svar på spørsmålene i kartleggingen, samt de aktivitetene som vises på resultatlisten. Et trykk på «Send resultat»-knappen vil åpne e-post applikasjonen på enheten som kjører programmet. I e-post applikasjonen vil det automatisk opprettes en melding fra den innloggede e-postkontoen på enheten, til e-postadressen som brukeren har oppgitt på resultatsiden. Epostmeldingen vil fylles ut med utskriften fra kartleggingen, og brukeren kan eventuelt gjøre endringer før den sendes videre.

Funksjonen findRecommendationResults i Utils.tsx brukes for å velge hvilke aktiviteter som skal vises i resultatlisten. Funksjonen tar inn parametere:

- recommendations alle registrerte anbefalinger knyttet til en bruker
- start startpunkt i tabellen med anbefalinger
- amount antall anbefalinger som skal returneres (hvis antallet er tilgjengelig)
- toggledOff ja/nei-egenskaper som brukeren har slått av (nei)
- ignoredActivities aktiviteter som brukeren har fjernet fra resultatlisten
- traits alle egenskapene i systemet
- activities alle aktivitetene i systemet

Funksjonen returnerer en tabell av opptil like mange anbefalinger som spesifisert i *amount*. Når en bruker laster inn resultatsiden vil funksjonen kalles, og den vil også bli kalt når bruker fjerner aktiviteter eller filtrerer egenskaper fra listen.

For å kunne få mer informasjon om en aktivitet, er det mulig å trykke på aktivitetsnavnet i resultatlisten og bli sendt til en nettside med mer informasjon. I en videreutvikling av applikasjonen, er det tenkt at man i stedet for en ekstern nettside, skal komme til en egen side i applikasjonen med tilpasset informasjon om aktiviteten.

Som nevnt i delkapittel 3.4.1 Utviklingsmetodikk, har gruppen arbeidet med utviklingen på en iterativ og inkrementell måte. I tillegg har gruppen delt opp arbeidet i funksjonalitet og brukergrensesnitt, og i en tidlig fase av prosjektet viste gruppen frem enkle prototyper av funksjonaliteten, samt skisser for brukergrensesnittet. Figur 7 viser en tidlig prototype av resultatsiden, der funksjonaliteten for å beregne måltall for anbefalinger er implementert.

![](_page_36_Picture_14.jpeg)

Figur 7 - Tidlig prototype for anbefaling av aktiviteter

![](_page_37_Picture_0.jpeg)

I videre utvikling av resultatsiden ble det lagt til flere funksjoner på siden, og brukergrensesnittet ble utbedret etter diskusjoner med veileder og oppdragsgiver. Utgangspunktet for diskusjonen rundt brukergrensesnittet var prototypene og skissene som gruppen viste frem. Figur 8 er en tidlig skisse på hvordan resultatsiden kunne utformes.

![](_page_37_Picture_3.jpeg)

Figur 8 - Tidlig skisse av resultatsiden

![](_page_38_Picture_0.jpeg)

# 4.3 Spørsmålsside

på Vestlandet

Høgskulen

Spørsmålssiden er en sentral del av applikasjonen. På denne siden blir brukeren presentert med spørsmål, bilde og informasjon tilknyttet hver av de ulike egenskapene i kartleggingen. Brukeren oppgir sine preferanser av egenskapene, og svarene vil påvirke resultatet på resultatsiden ved å anbefale aktiviteter basert på brukerens registrerte interesser og preferanser.

Ved navigering til spørsmålssiden vil siden motta en bruker ID som parameter. Denne ID-en blir bestemt på to forskjellige måter:

#### 1. Start

Ved å trykke på «Start»-knappen på applikasjonens hjem-side, vil brukeren logges inn som en standard testbruker. Dette gjør at brukeren kan gjennomføre kartleggingen og få anbefalinger, selv om den ikke har en egen bruker i systemet.

#### 2. Logg inn

Ved å trykke på «Logg inn»-knappen på hjem-siden, blir brukeren tatt til en innloggingsside der det er mulig å logge seg inn før man tas til spørsmålssiden. Brukeren logger seg inn ved å oppgi et brukernavn som er registrert i systemet. Ved vellykket innlogging blir brukeren sendt til spørsmålssiden, og resultatene og svarene fra kartleggingen vil lagres i systemet.

Når spørsmålssiden lastes inn, vil egenskapene hentes ved bruk av et DAO-objekt knyttet til backendløsningen for systemet. Hver egenskap er tilknyttet en spørsmål-entitet som inneholder attributter som tekst, bilde og video, som så blir brukt til å presentere spørsmålet om egenskapen. Nederst på siden er det plassert avatarer som brukeren kan trykke på for å registrere sine preferanser. Avatarene representerer svarene «Nei», «Helt ok», «Ja» og «Vet ikke». Når brukeren trykker på ønsket avatar, vil en tilknyttet tallverdi bli sendt som parameter til en metode som registrerer brukerens rangering av egenskapen. For skåre-egenskaper vil «Nei», «Helt ok» og «Ja» tilknyttes tallverdiene 1, 2 og 3, mens for ja/nei-egenskapene vil svarene tilknyttes henholdsvis 0, -1, og 1. «Vet-ikke»-avataren vil lagre spørsmålet som ubesvart (-1) og så vise neste spørsmål.

![](_page_39_Picture_0.jpeg)

![](_page_39_Picture_2.jpeg)

Figur 9 - Skjermklipp av spørsmålssiden på spørsmål 5

Telleren øverst til høyre på figur 9, holder styr på hvilket spørsmål brukeren er på. Når brukeren er ferdig med alle spørsmålene, vil den få opp alternativene «Finn aktivitet» og «Prøv igjen». Ved å trykke på «Finn aktivitet»-knappen vil brukeren bli videresendt til resultatsiden og få opp passende aktiviteter basert på sine preferanser. Dersom brukeren ønsker å svare på spørsmålene på nytt, er det mulig å trykke på «Prøv igjen»-knappen. Dette vil nullstille alle registrerte verdier og starte kartleggingen på nytt. Når brukeren er på resultatsiden, er det også mulig å gjennomføre kartleggingen på nytt ved å trykke på tilbake-pilen øverst til venstre, vist på figur 6.

![](_page_40_Picture_0.jpeg)

# 4.4 Bruk av avatar

Adfectus ønsker å benytte personlige avatarer i sine løsninger for å gjøre informasjon lettere å forstå for barn og unge, samt gjøre tjenestene mer tilpasset den enkelte bruker (Adfectus, 2021). Gruppen har derfor fått hjelp av Adfectus til å integrere deres avatarbygger i Trygg Mestringsarena applikasjonen, slik at brukeren har mulighet til å bestemme utseende på avatarene som brukes som svaralternativer.

Avatarbygger-modulen gir brukeren anledning til å utforme sine egne avatarer, og blant annet bestemme utseende, klesstil og diverse tilbehør for sin avatar. Valgene som brukeren gjør i avatarbyggeren, bestemmer utseende for en avatar React-komponent, som så kan brukes i andre deler av applikasjonen. Det er nettopp denne komponenten som hentes inn på spørsmålssiden for å fremstille svaralternativene. Avatar-komponenten har et attributt kalt mood som kan brukes til å fremstille avataren med ulike ansiktsuttrykk. Denne muligheten gjør at avatarene som brukes i svaralternativene vil ha et ansiktsuttrykk tilpasset de ulike svarene. Figur 10 viser brukergrensesnittet for avatarbyggeren. Dersom brukeren ikke ønsker å lage en egen avatar, kan brukeren trykke direkte på «Start»-knappen på hjem-siden og det blir da brukt en standard avatar.

![](_page_40_Picture_5.jpeg)

Figur 10 - Avatarbygger

![](_page_41_Picture_0.jpeg)

# 4.5 Administrative funksjoner

Applikasjonen inneholder enkelte administrative funksjoner som krever at man er logget inn som administrator. Etter at bruker har logget seg inn som administrator vil det være mulig å registrere nye aktiviteter og redigere på allerede registrerte aktiviteter i systemet.

# 4.5.1 Innlogging og meny

Ved å trykke på «Logg inn»-knappen på applikasjonens startside, blir man sendt til en innloggingsside. Denne siden kan benyttes både for å logge seg inn som bruker før man gjennomfører kartleggingen, eller for å logge seg inn som administrator. For å logge inn som administrator kreves et brukernavn og passord. Dersom innloggingsdetaljene er korrekte når bruker trykker på påloggingsknappen, vil brukeren sendes til en administratormeny. Ved feil brukernavn eller passord, vil det bli gitt en feilmelding til bruker. Sikkerhetstiltak knyttet til innloggingen er nærmere beskrevet i kapittel 7 i prosjektets systemdokumentasjon (vedlegg 9.4).

![](_page_41_Picture_6.jpeg)

Figur 11 - Innlogging som administrator

![](_page_42_Picture_0.jpeg)

Administratormenyen inneholder alternativene «Registrere aktivitet» og «Juster parametre». Dersom bruker ønsker å registrere en ny aktivitet, trykker den på «Registrere aktivitet»-knappen for å komme til registreringssiden.

![](_page_42_Picture_3.jpeg)

Figur 12 - Administratormeny

![](_page_43_Picture_0.jpeg)

Dersom brukeren ønsker å utføre endringer på en allerede registrert aktivitet, må det først velges hvilken aktivitet som skal endres på. Bruker trykker da på «Juster parametre»-knappen og får opp en liste av de aktivitetene som er lagret i systemet. For å velge en aktivitet, må bruker trykke på aktiviteten i listen og så trykke på «Velg»-knappen vist i figur 13.

![](_page_43_Picture_3.jpeg)

Figur 13 – Valg av aktivitet å redigere. Her etter at brukeren har trykket på «Håndball»

![](_page_44_Picture_0.jpeg)

## 4.5.2 Registrering av aktiviteter

Siden for å registrere aktiviteter består av tekstbokser for å registrere informasjon om aktiviteten, samt en liste over alle egenskapene med mulighet for å rangere hver egenskap. Registreringen har enkelte obligatoriske tekstfelt, som navn på aktivitet og kommentar. Denne informasjonen må fylles inn for å få registreringen godkjent. Det er også mulig å valgfritt registrere en nettadresse tilknyttet aktiviteten. I tillegg er det mulighet for å registrere en tilknyttet organisasjon for aktiviteten med følgende informasjon: navn på organisasjonen, organisasjonsnummer, e-post og mobilnummer. For å få opp registreringen av organisasjon, må bruker avkrysse sjekkboksen «Registrer tilknyttet organisasjon:». Det er da også mulig å hake av fylker der organisasjonen tilbyr aktiviteten. Figur 14 viser registreringssiden med og uten registrering av organisasjon.

![](_page_44_Picture_51.jpeg)

Figur 14 - Registreringssiden med og uten registrering av organisasjon

![](_page_45_Picture_0.jpeg)

Under tekstfeltene ligger en tabell med hver egenskap i systemet og rangerings-alternativene lav, middels eller høy. Brukeren oppgir aktivitetens rangering av en egenskap ved å trykke på en av rangerings-knappene på samme rad som egenskapen. Denne knappen vil da få blå bakgrunnsfarge og endret form for å markere valgt alternativ. Det er kun ett alternativ som kan velges per egenskap. Når de obligatoriske tekstfeltene er fylt ut og alle egenskapene er rangert, trykker bruker på «Registrer» knappen på bunnen av siden og får tilbakemelding på om registreringen var vellykket eller ikke.

![](_page_45_Picture_44.jpeg)

 $\leftarrow$ Registrering av aktiviteter

Figur 15 - Eksempel på rangering av egenskaper

![](_page_46_Picture_0.jpeg)

## 4.5.3 Justering av parametere

Ved redigering/endring av en allerede registrert aktivitet blir brukergrensesnittet for registrering gjenbrukt, men med ferdig utfylt informasjon om aktiviteten. Brukeren må da først angi hvilken aktivitet som skal endres, fra listen av tilgjengelige aktiviteter vist i figur 13. Etter valg av aktivitet, blir registreringssiden utfylt med informasjonen og rangeringene som er lagret for aktiviteten. Deretter er det mulig å endre på informasjonen på tilsvarende vis som for registrering av en ny aktivitet.

![](_page_46_Picture_39.jpeg)

Figur 16 – Redigering av aktivitet

![](_page_47_Picture_0.jpeg)

# 4.6 Datahåndtering

Data som brukes i applikasjonen er lagret som JSON-objekter i en JSON-fil. For å hente og lagre data vil programmet henholdsvis lese fra og skrive til denne filen. Dette er kun en midlertidig løsning, og det er tenkt å erstatte datalagringen med en databaseløsning i senere tid. For å gjøre det lettere å erstatte den bakomliggende datalagringen, har gruppen laget et grensesnitt som definerer de funksjonene som implementasjonen av DAO for datalagringen må tilby. For å kunne definere et slikt grensesnitt har gruppen benyttet seg av TypeScript. TypeScript er et programmeringsspråk som bygger på JavaScript og gir mulighet for å definere typer og grensesnitt (interfaces). Språket er kompatibelt med JavaScript og koden konverteres til JavaScript ved kjøring av programmet. Introduksjonen av typer i koden gjør også at man tidligere i utviklingen kan oppdage feil, for eksempel at parametere til en funksjon har feil type (TypeScript Tutorial, u.å).

I gruppen sin løsning har grensesnittet blitt implementert av klassen JsonDAO, som baserer seg på et JavaScript bibliotek som heter JSON Server (typicode, 2022). Biblioteket gjør det mulig å raskt opprette en backend for enkel prototyping, ved å kjøre en server med ressurser bestemt av strukturen i en JSON-fil. For Trygg Mestringsarena prosjektet vil serveren bestå av ressursene «/activities», «/traits», «/users» og «/regions» (aktiviteter, egenskaper, brukere og regioner). For å lese, skrive til og redigere disse ressursene, er det mulig å sende HTTP forespørsler som GET, POST og PUT til serveren. JsonDAO inneholder derfor funksjoner for å sende slike forespørsler.

Selve JSON-serveren må kjøres uavhengig av Trygg Mestringsarena applikasjonen. Dette kan gjøres lokalt på enheten som kjører applikasjonen eller på nett. Ettersom gruppen ønsket å teste programmet på ulike enheter, ble det nødvendig å deployere JSON-serveren på nett. Til dette formålet ble det laget en egen applikasjon for JSON-serveren, som så ble deployert på Heroku. Heroku er en skybasert PaaS (Platform as a Service) tjeneste som kan brukes til å deployere applikasjoner (Heroku, u.å).

# 4.7 Teknisk videreføring

Ved oppstart av prosjektet var god dialog med oppdragsgiver og Adfectus kritisk for å forstå hva som var målet og kravet til Trygg Mestringsarena tjenesten. Samtidig var det viktig å tenke langsiktig og utforme ideer på hvordan tjenesten kan videreutvikles og integreres under Adfectus plattformen. For å senere kunne erstatte applikasjonens backend-løsning med Adfectus sin løsning, er det som nevnt brukt et DAO-grensesnitt for kommunikasjon med datalagringstjenesten. En annen mulighet for integrasjon mellom Trygg Mestringsarena og Adfectus, er som nevnt i delkapittel 4.4, å la bruker benytte seg av Adfectus sin avatarbygger og få egen avatar opp som svaralternativer på spørsmålene i kartleggingen.

I arbeidet med å utvikle en felles løsning for Trygg Mestringsarena og andre moduler under Adfectus plattformen, har gruppen utformet en mulig felles ER-modell og JSON-struktur for Adfectus. I den felles ER-modellen er det som i første omgang vil være aktuelt for Trygg Mestringsarena, omrisset med grønt. Et annet bachelorprosjekt knyttet til Adfectus har arbeidet med en modul som heter Aktivitetsmodul. Denne modulen skal gi bruker mulighet til å evaluere bestemte aktiviteter, ut fra en rekke spørsmål knyttet til aktiviteten. Derfor har aktivitet-entiteten i den felles ER-modellen et spørsmåls-attributt, samt null eller flere tilknyttede evalueringer.

![](_page_48_Picture_0.jpeg)

![](_page_48_Figure_2.jpeg)

Figur 17 - Felles ER-modell for Trygg Mestringsarena, Aktivitetsmodul og bruk av avatarer

I delkapittel 7.2 Videre arbeid vil gruppen også komme med forslag til videre arbeid med tjenesten.

![](_page_49_Picture_0.jpeg)

# 5 RESULTATER

# 5.1 Evalueringsmetode

# 5.1.1 Verifikasjon

Prosjektet har tatt i bruk flere verifikasjonsmetoder for å følge ønsket og visjonen til oppdragsgiver og Adfectus. Tidlig i utviklingsfasen lå fokuset på å sikre at funksjonaliteten bak anbefalingen av aktiviteter og de administrative funksjonene, ble korrekt. Etter at denne funksjonaliteten var på plass, skiftet fokuset hovedsakelig over på design og utforming av brukergrensesnittet.

### Funksjonell testing

Enkle prototyper ble brukt tidlig i utviklingsfasen for å vise frem og teste funksjonalitet, for eksempel ved å skrive ut anbefalinger i konsollen ved bruk av console.log. Dette ble gjort for å sørge for at logikken bak tjenesten var riktig før man fokuserte på utforming av brukergrensesnitt.

Etter at applikasjonens funksjonalitet var på plass, gikk fokuset i utviklingen mer over på det visuelle, og gruppen laget først skisser av hvordan et mulig brukergrensesnitt kunne se ut. Skissene ble brukt som en mulig løsning og et diskusjonspunkt, og ble vist til oppdragsgiver for å få raske tilbakemeldinger. I tillegg ga skissene gruppen muligheten til å presentere flere mulige løsninger for oppdragsgiver, som deretter kunne komme med innspill på hva som ville passe best. Dette sparte prosjektet både tid og ressurser i utviklingen av brukergrensesnittet. Kapittel 4 i gruppens kravdokument inneholder flere skisser fra en tidlig fase av prosjektet (vedlegg 9.3).

For å teste funksjonalitet og grensesnitt på ulike plattformer, ble det brukt både fysiske og emulerte enheter. Android enheter ble testet ved bruk av Android Studio sin emulator på PC, mens iOS ble testet med fysiske enheter. For å kjøre programmet på iOS og Android ble applikasjonen kjørt ved hjelp av Expo Go.

## Enhetstesting

Det er benyttet enhetstester for å bekrefte at deler av funksjonaliteten i tjenesten oppfører seg som forventet. Enhetstestene bruker forhåndsdefinerte parametre i testing av funksjoner, for å kontrollere at funksjonene returnerer forventet resultat. Prosjektet inneholder enhetstester knyttet til gjennomføring av kartlegging og presentasjon av resultat. Det vil være aktuelt å utvide testdekningen med tanke på funksjoner knyttet til registrering/justering av aktivitet, innlogging og datahåndtering. Testing av systemet er beskrevet i kapittel 10 i prosjektets systemdokumentasjon (vedlegg 9.4).

## WCAG - Universell Utforming

Uutilsynet i Norge setter krav til den visuelle presentasjonen av nettsteder og applikasjoner. Målet med kravene er at tjenestene skal utformes slik at de er tilgjengelige for alle. Kravene tar for seg hvordan man kan tilrettelegge for brukere med nedsatt funksjonsevne, eldre teknologi og treg tilkobling (uutilsynet, u.å).

Ved bruk av nettleserutvidelsen WAVE, har gruppen kartlagt svakheter med applikasjonens utforming. Evalueringsverktøyet var ikke optimalt for å analysere React Native sitt oppsett av nettsider, men ga blant annet tilbakemeldinger på kontrastbruk, og tekstbruk i henhold til skjermlesere. Som nevnt i delkapittel 4.1, har prosjektet tatt for seg de kravene til universell utforming som gruppen mener er relevante for prosjektet, og prøvd å utbedre de aspektene evalueringsverktøyet ga tilbakemelding på.

![](_page_50_Picture_0.jpeg)

## 5.1.2 Validering

En viktig del av systemutvikling er å evaluere om systemet dekker kravene til bruker og dermed forsikre seg om at det er riktig produkt som blir bygget. Denne typen validering bør gjennomføres jevnlig i løpet av prosjektperioden. Gjennom bachelorprosjektet har validering av produktet skjedd i form av statusmøter med oppdragsgiver og Adfectus, samt brukertesting på potensielle brukere av applikasjonen.

Ettersom oppdragsgiver og Adfectus har god innsikt i kravene fra applikasjonens målgruppe, har deres innspill vært essensielle for å utvikle en passende løsning for prosjektets problemstilling. Det er imidlertid viktig å teste applikasjonen på de som kan bli brukere av applikasjonen, og i første omgang gjelder dette barn og unge, og treningsterapeuter.

#### Statusmøter

Gruppen har jevnlig fått innspill og tilbakemeldinger på produktet gjennom statusmøter med oppdragsgiver og veileder. Møtene med oppdragsgiver har hovedsakelig hatt fokus på brukergrensesnitt og funksjonalitet i applikasjonen. I tidlige faser av prosjektet, viste gruppen frem skisser av brukergrensesnittet, samt enkle prototyper for funksjonalitet. Oppdragsgiver kom med nyttige innspill til hvordan de ulike sidene i programmet kunne utformes og hvilke funksjoner som burde være tilgjengelige. I resultatlisten med aktivitetsanbefalinger foreslo blant annet oppdragsgiver at det burde være mulig å fjerne aktiviteter fra listen og få opp nye anbefalinger. Denne funksjonaliteten ble etterhvert implementert i tjenesten og bidro til å lede gruppen mot en bedre løsning. Statusmøtene var en viktig del av den iterative utviklingsprosessen gruppen fulgte, der produktet stadig ble forbedret etter tilbakemeldinger underveis i utviklingen.

Utenom statusmøtene tok gruppen også kontakt med Adfectus angående tilbakemeldinger på applikasjonen og tekniske råd. I utgangspunktet ble det for eksempel brukt forskjellige bilder fra nett og standardiserte avatarer i spørsmålene, men etter innspill fra daglig leder ble dette endret på. Gruppen fikk hjelp av daglig leder til å finne illustrasjoner med en sammenhengende stil, samt integrere Adfectus sin avatarbygger i applikasjonen. Dette bidro til å øke kvaliteten på produktet.

#### Brukertesting

Oppdragsgiver identifiserte to mulige grupper for brukertesting: barn og unge, og treningsterapeuter. Treningsterapeutene kan for eksempel teste applikasjonen som et verktøy i sitt arbeid, og bidra til å teste applikasjonen på barn og unge ved å veilede dem gjennom tjenesten. Etter råd fra Adfectus, ble det bestemt at brukertestingen på barn og unge ville fokusere på å observere og veilede, framfor å stille mange spørsmål. Gruppen forberedte noen spørsmål i forkant av brukertestingen, men hos barn og unge ble spørsmålene i de fleste tilfeller besvart gjennom observasjon. Fokuspunktene for observasjonene var blant annet å se hvilke funksjoner brukeren slet med å finne/forstå, hvilke elementer som trakk fokus og interesse, eventuelle forskjeller i forbindelse med kjønn og alder, og hva brukeren likte og ikke likte. Spørreskjemaet for brukertestingen ligger som et vedlegg til rapporten (vedlegg 9.5).

Med brukertesting på treningsterapeuter vil det være mulig og i større grad få informative tilbakemeldinger på produktet gjennom spørsmål og svar. Oppdragsgiver har et nettverk av treningsterapeuter som kan stille tilgjengelig for slik testing. Dersom det ble mulighet for det, ønsket gruppen å få brukertestet applikasjonen som et verktøy i tjenester som VoV-programmet. Da vil en veileder/treningsterapeut være til stede og hjelpe brukeren med å svare på spørsmålene. Dette anser

![](_page_51_Picture_0.jpeg)

gruppen som et bra testmiljø for applikasjonen, siden det er sterkt knyttet opp mot det potensielle brukermiljøet. Det ble imidlertid ikke anledning for å utføre denne brukertestingen innen prosjektslutt, ettersom oppdragsgiver var avhengig av å ha programmet tilgjengelig som et frittstående program på tablet. Gruppen har likevel utforsket mulighetene for å gjøre dette tilgjengelig for oppdragsgiver i etterkant av prosjektet.

# 5.2 Evalueringsresultat

### Brukertesting på kunnskapsfestival

Gruppen fikk mulighet til å delta på OPPLEV på Marineholmen, en kunnskapsfestival der gruppen ble en del av Adfectus sin presentasjon. Kunnskapsfestivalen tiltrakk mange potensielle brukere i ulike aldersgrupper. Det var forberedt et spørreskjema for brukertesting som gruppen hadde planlagt å bruke, men etter kort erfaring med første testbruker gikk gruppen over til observering. Hensikten med testingen var å få tilbakemeldinger på forståelse og opplevelse av gjennomført kartlegging og presentasjon av resultat. I tillegg ønsket gruppen å spesielt observere brukernes forståelse for navigeringen i applikasjonen.

Prosjektets oppdragsgiver, Paul Joachim Bloch Thorsen, var til stede og bistod med forklaring og veiledning til testbrukerne. Brukertestingen foregikk i et festivaltelt med andre presentasjoner og bedrifter i samme omgivelser. Dette førte til litt forstyrrelser for testbrukere i lav alder og anses ikke for å være applikasjonens ønskede eller planlagte testmiljø. Målgruppen for brukertestingen var barn i aldersgruppen 10 til 13 år, men gruppen lot alle som ville prøve applikasjonen få muligheten.

Gruppen observerte i brukertestingen at gjennomføringen av kartleggingen tok lengre tid enn forventet. Mange trengte også veiledning og forklaring for å forstå spørsmålene som ble presentert. Uten veiledning og forklaring var det en del som mistet fokus underveis i spørsmålene, særlig blant de yngste testbrukerne. Observasjonene ga også gruppen tilbakemeldinger på utformingen av spørsmål og bruken av illustrasjoner. Da fokuset ble lavere virket det som om brukerne brukte mindre tid på å lese spørsmålet og heller svarte ut i fra preferansen av illustrasjonen, som i enkelte tilfeller kunne være misvisende.

Opplevelsen og forståelsen av brukergrensesnittet for testbrukere innenfor målgruppen (10- til 13 årsalderen) og eldre, var overraskende god. De fleste forstod seg på navigeringen og funksjonaliteten i applikasjonen. Ved lavere alder observerte gruppen en noe dårligere forståelse, men selv disse lærte ved å teste seg frem. Funksjonalitetene på resultatsiden virket mindre interessante for de yngste testbrukerne, som fokuserte mest på hvilke aktiviteter som ble anbefalt. De var også opptatt av å få fjernet aktiviteter fra resultatlisten, helt til den inneholdt ti aktiviteter som de kunne tenkt seg å prøve eller allerede holdt på med. Det virket også som om de som allerede holdt på med en aktivitet, ønsket/forventet at denne skulle komme på listen.

Gruppen har sett for seg at applikasjonen på nåværende tidspunkt er best egnet for å benyttes av barn og unge ved hjelp av en veileder. Denne anvendelsen av applikasjonen ble underbygget i brukertestingen fordi man kunne observere at veileder bidro til å opprettholde fokuset under kartleggingen, forklare spørsmålene/aktivitetene, og til slutt gjennomgå resultatet. En veileder fra Energiteamet PBU møtte også opp på testingen og fikk prøvd applikasjonen. Veilederen var positiv og engasjert for at applikasjonen potensielt kunne bli en erstatning på kartleggingsskjemaet i Excel, og fremmet misnøyen med tiden det tar å fylle ut dette skjemaet.

# Høgskulen på Vestlandet

Etter at 13 brukere hadde testet applikasjonen, så gruppen seg fornøyd med brukertestingen på kunnskapsfestivalen. Tilbakemeldingene fra oppdragsgiver og brukertestingen ga gruppen en god forståelse for hva som kunne utbedres før prosjektslutt og hva som måtte settes til videre arbeid. Notater fra brukertestingen er ført i vedlegg 9.6 - Brukertesting på OPPLEV.

#### Evaluering fra oppdragsgiver

I statusmøte 15 for prosjektet, fikk gruppen en muntlig sluttevaluering fra oppdragsgiver (vedlegg 9.1). En oppsummering av evalueringen er gitt i punktene under:

#### Hva er bra med løsningen?

Oppdragsgiver syntes at løsningen gruppen hadde utarbeidet var intuitiv og lett å forstå. Gruppen hadde selv kommet med nye funksjonaliteter som ikke var en del av de originale kravene, og oppdragsgiver mente at sluttproduktet var godt nok til kunne benyttes i praksis.

#### Hva ser du for deg i en videre utvikling av tjenesten?

Oppdragsgiver mente at det var behov for en videofunksjon som kan bidra med å forklare egenskapene på en interessant og visuell måte. Det burde produseres spesifikke videoer for applikasjonen, men oppdragsgiver understreket at dette arbeidet lå utenfor bachelorprosjektet.

### Hva bør prioriteres i et videre arbeid?

Det må opprettes en sentral datalagringstjeneste som er tilgjengelig for flere enheter og som vedvarer endringer på data. En slik datalagringstjeneste bør være tilgjengelig for idrettskretser, slik at de kan legge til informasjon om aktiviteter i systemet.

#### Hvordan ser du for deg at applikasjonen kan brukes?

Oppdragsgiver ønsker at Trygg Mestringsarena skal være en selvstendig applikasjon, men også fungere som en modul i Adfectus sine systemer. Siden tjenesten skal kunne benyttes til ulike behov, trenger ikke all funksjonalitet å være lik. Administratorsiden vil ikke være nødvendig i en Adfectus-modul, men kan være med hvis applikasjonen skal være frittstående.

# Føler du visjonen/bruksområdet forandret seg i løpet av prosjektet?

Oppdragsgiver hadde en stor visjon for prosjektet, og synes gruppen klarte å løse problemstillingen på en god måte.

#### Hvordan synes du oppdateringene via møter og e-post har vært underveis?

Oppdragsgiver mente gruppen hadde vært dyktige til å forstå prosjektmålet og komme med en løsning som dekket de ønskede kravene. Møtene hadde vært nyttige for å skape felles forståelse og forme produktet etter oppdragsgiver sitt behov.

#### Hvordan er mulighetene for videre brukertesting?

Oppdragsgiver ønsket å kunne laste ned applikasjonen på egen enhet slik at den ble tilgjengelig som et frittstående program. På denne måten kan han benytte seg av programmet til eget bruk, samt teste programmet på flere potensielle brukere.

![](_page_53_Picture_0.jpeg)

# 5.3 Prosjektresultat

på Vestlandet

Høgskulen

Sluttresultatet for prosjektet er en webapplikasjon som gir anbefalinger om aktiviteter basert på brukerens preferanser av diverse egenskaper. Applikasjonen inneholder en kartlegging der brukeren kan oppgi sine preferanser og uttrykke seg ved bruk av avatarer. Etter gjennomført kartlegging vil det gis anbefalinger om de aktivitetene som best samsvarer med brukerens oppgitte svar på spørsmålene i kartleggingen.

Applikasjonen inneholder også funksjonalitet for at en administrator kan logge seg inn og registrere nye eller redigere eksisterende aktiviteter i systemet. Den bakomliggende datalagringstjenesten for systemet er imidlertid kun for prototyping av funksjonalitetene. Som nevnt i delkapittel 2.2 Avgrensninger og rammer, er denne avgrensningen gjort med bakgrunn i at Adfectus ikke hadde kommet langt nok i design og utvikling av en databaseløsning for sin plattform.

Tjenesten er tilpasset et tablet grensesnitt, og spørsmålssiden er utformet med fokus på visuelle virkemidler rettet mot barn og unge. En nærmere forklaring på hvordan prosjektresultatene er oppnådd, er gitt i kapittel 4.

# 5.4 Prosjektgjennomføring

Som nevnt i delkapittel 3.4.2 Prosjektplan, valgte gruppen å dele systemutviklingen inn i seks iterasjoner. En slik oppdeling gjør arbeidet mer oversiktlig ved å dele utviklingen inn i bestemte oppgaver som skal være fullført til bestemte tider. I iterasjon 0 kom gruppen godt i gang med å skissere design og ulike prototyper, samtidig som mye tid ble brukt til kompetanseinnhenting og planlegging. Forberedelsene i denne iterasjonen ga derfor et godt utgangspunkt før byggingen av produktet i de påløpende iterasjonene.

I iterasjon 1-5 var fokuset rettet mot programvareutvikling og vurdering av hvilke teknologiske valg som var best egnet for prosjektet. Ettersom gruppen sto ganske fritt til å bestemme fremgangsmåten selv og hadde liten erfaring med React Native, førte dette til en del prøving og feiling i byggefasen. Gruppen fikk imidlertid også teknisk hjelp fra utviklere i Adfectus.

Gjennom utviklingsprosessen var det tiltenkt at gruppemedlemmene skulle arbeide på samme iterasjon fra prosjektplanen og implementere brukstilfellene én etter én. Gruppen oppdaget raskt at dette ikke var optimalt fordi det kunne resultere i mange konflikter i kodedelingen, samt at det begrenset muligheten for å tidlig teste applikasjonen som en helhet. I stedet ble arbeidet i hver iterasjon fordelt i ulike funksjonaliteter i applikasjonen, som kartlegging av preferanser og registrering av aktiviteter. Det ble lagt fokus på å først få fungerende funksjonalitet og kommunikasjon mellom de ulike delene av applikasjonen, før det til slutt ble arbeidet med å forbedre brukergrensesnittet og brukeropplevelsen. Underveis i iterasjonene ble arbeidet også vist til veileder, oppdragsgiver og Adfectus, som kom med tilbakemeldinger og også ønsker om nye funksjonaliteter, som for eksempel integrering av avatarbygger i applikasjonen.

Gruppen hadde tidlig i prosjektet opparbeidet seg en god forståelse for kravene til tjenesten og målene for prosjektet. Dette gjorde at gruppen tidlig fikk utviklet skisser og enkle prototyper for testing av funksjonalitet knyttet til anbefaling av aktiviteter. Av den grunn ble det mulig å få tidlige tilbakemeldinger fra oppdragsgiver, og det ble lagt et grunnlag som var mulig å bygge videre på i byggefasen. De tidlige prototypene og skissene av applikasjonen, gjorde også at enkelte oppgaver i

![](_page_54_Picture_0.jpeg)

programvareutviklingen tok mindre tid enn planlagt, og det ble derfor tid til ytterligere utbedringer av produktet.

I utgangspunktet ønsket gruppen å utvikle Trygg Mestringsarena applikasjonen for å være tilgjengelig på ulike enheter og operativsystemer. Mye tid ble brukt på å prøve å få brukergrensesnittet til å tilpasse seg ulike skjermdimensjoner og tjenesten til å fungere på ulike plattformer. I starten av programvareutviklingen ble det meste av testing og kjøring av programmet gjort på web med en datamaskin. Da applikasjonen senere ble testet på tablet og mobil gjennom Expo Go, oppstod en del problemer som krevde endringer i koden. Funksjoner for å hente bilder og videoer måtte endres, og enkelte bibliotek måtte erstattes. Dette var en tidkrevende prosess, men ga også gruppen et nyttig læringsutbytte og innsikt i begrensningene til React Native teknologien.

Integreringen av Adfectus sin avatarbygger-modul gjør det mulig for bruker å designe sin egen avatar som så brukes i applikasjonen. Modulen er tilpasset tablet i liggende format, og kan ikke direkte benyttes i et brukergrensesnitt for web eller mobil. Ettersom bruken av personaliserte avatarer øker kvaliteten til tjenesten og samsvarer med Adfectus sin visjon om bruk av avatarer, valgte derfor gruppen å gå vekk fra ønsket om å gjøre produktet tilgjengelig på web og mobil. Spørsmålssiden er utformet for tablet i stående format, men de andre sidene i applikasjonen som for eksempel administratorsiden, har et fleksibelt nok brukergrensesnitt til både web og tablet. Programmet fungerer også på både Android- og iOS-enheter.

Under prosjektgjennomføringen lå hovedfokuset på frontend-utvikling. Applikasjonen har en bestemt målgruppe og brukergrensesnittet måtte tilpasses denne gruppen, blant annet med tanke på tekstbruk, illustrasjoner og farger. Brukertestingen på OPPLEV på Marineholmen var svært verdifull for å kunne gi en pekepinn på hva som burde utbedres.

# 6 DISKUSJON

på Vestlandet

Høgskulen

# 6.1 Funksjonalitet og resultat

Målet for bachelorprosjektet var å utvikle en digital tjeneste for å gi bruker anbefalinger om ulike aktiviteter basert på personlige interesser og preferanser. Etter møter med oppdragsgiver ble det bestemt at det ikke var aktuelt for gruppen å gjøre tjenesten tilgjengelig for sluttbruker. I stedet ble det lagt vekt på å produsere et produkt som Adfectus kunne overta og videreutvikle, enten som en frittstående tjeneste eller en modul på deres plattform. Det ble heller ikke aktuelt for gruppen å utvikle en backend-løsning for systemet. Adfectus opplyste imidlertid om hvilken datastruktur som var aktuell å bruke til lagring og ønsket at prosjektet skulle implementere en midlertidig lokal løsning.

Det initielle ønske fra oppdragsgiver var en digital versjon av kartleggingsskjemaet i Excel, beskrevet i delkapittel 2.3.1. Gjennom tilbakemeldinger fra oppdragsgiver, har gruppen fått bekreftet at funksjonaliteten i Trygg Mestringsarena applikasjonen er riktig i forhold til kartleggingsskjemaet. En annen viktig faktor for resultatet, var utformingen av brukergrensesnittet som skulle tilpasses barn og unge. Bruken av avatarer og bilder i spørsmålene, ble blant annet møtt med positiv respons fra oppdragsgiver.

Resultatene fra brukertestingen viser til at enkelte av spørsmålene i kartleggingen har behov for en grundigere forklaring, for eksempel gjennom en video, mer forklarende bilder, og/eller en veileder. Skreddersydde videoer og bilder knyttet til hver egenskap vil ta en del tid å produsere, og dette ble derfor et punkt for videre utvikling av tjenesten.

En annen svakhet med løsningen, er at avatarbyggeren er tilpasset tablet i liggende format, mens resten av applikasjonen for det meste er tilpasset stående format. Dette førte til litt forvirring under brukertesting, og gruppen klarte ikke å finne en endelig løsning på problemet innen prosjektslutt. Det ble gjort endringer for å låse skjermorenteringen på de ulike sidene, men dette fungerte kun på Android-enheter. Hadde integreringen av avatarbyggeren funnet sted tidligere i byggefasen, ville gruppen ha valgt å tilpasse hele løsningen i liggende format for å unngå forvirring.

# 6.2 React Native

React Native er brukt som frontend-rammeverk i prosjektet og tilbyr gode løsninger for grafisk og funksjonell utvikling. I gjennomføringen av prosjektet har gruppen fått innblikk i fordeler og ulemper med teknologien, samt gjort seg opp tanker om hva som ville blitt gjort annerledes dersom arbeidet kunne begynt på nytt.

## **Fordeler**

React Native rammeverket gjør det mulig å enkelt utvikle applikasjoner som fungerer på tvers av plattformer. Dermed unngår man å måtte lage plattform-spesifikke versjoner av applikasjonen. Med bruk av Expo Go, er det også mulig å raskt teste applikasjonen på ulike enheter som PC, mobil og tablet. Dette var en nyttig funksjon under utviklingen, blant annet for å teste at brukergrensesnittet ble tilpasset tablet. React Native gir også mulighet for å se resultatet av endringer i koden, uten å måtte kjøre programmet på nytt. Det har spart mye tid når gruppen har utforsket ulike alternativer i design og utforming av Trygg Mestringsarena applikasjonen.

Antall standardkomponenter som er tilgjengelige i React Native biblioteket er begrenset, men det er mange brukerlagde bibliotek som kan inkluderes i prosjektet. I tillegg er det mulig å lage egne komponenter som kan gjenbrukes flere steder i koden. Gruppen har blant annet benyttet seg av en del

# Høgskulen på Vestlandet

bibliotek for å få komponenter som ikoner og tabeller. Avatarene som brukes som svaralternativer er et eksempel på en spesiallaget komponent som Adfectus har utviklet.

Komponentene brukt i React Native inneholder også en del tilstander («states») som gjør det mulig å oppdatere innhold og utseende basert på data som endrer seg over tid og/eller etter brukerinteraksjoner. Hver gang en tilstand endres, vil komponenten oppdatere seg. Dette bidrar til en bedre brukeropplevelse ved å utføre raske oppdateringer av brukergrensesnittet. På resultatsiden vil for eksempel resultatlisten oppdatere seg automatisk når brukeren fjerner aktiviteter fra listen.

#### Utfordringer

Siden gruppen ikke hadde erfaring med React Native fra før av og fikk mye frihet i design og utforming av tjenesten, ble mye tid brukt på å utforske teknologien og teste ulike fremgangsmåter. Dette har delvis påvirket kvaliteten på koden, ved at gruppen ikke har vært kjent med kodekonvensjoner knyttet til rammeverket.

Gruppen opplevde også utfordringer knyttet til å få programmet til å fungere på ulike plattformer, og grensesnittet til å tilpasse seg ulike skjermdimensjoner. I starten av utviklingsperioden ble applikasjonen stort sett testet på web, og da gruppen begynte å teste på andre plattformer, oppdaget man at enkelte funksjoner ikke var kompatible på tvers av plattformene. Dette gjaldt blant annet styling av komponenter. I utgangspunktet ønsket også gruppen å tilpasse applikasjonen for ulike skjermdimensjoner med tanke på PC, tablet og mobil, og det skapte en del utfordringer når det kom til størrelsen på de ulike komponentene i brukergrensesnittet. Da det ble bestemt at gruppen skulle tilpasse tjenesten til tablet, ble det lettere å utforme løsningen.

En annen utfordring var å finne bibliotek som støttet de ulike operativsystemene. Det finnes mange brukerlagde bibliotek som er tilgjengelige for React Native, men ikke alle er funksjonelle på Android, iOS og Windows. Dette resulterte i at flere bibliotek og funksjoner måtte erstattes, noe som i enkelte tilfeller krevde store endringer i koden.

#### Revurderinger

Prosjektet har gitt gruppen nyttig kunnskap og erfaring som ville ha bidratt til å forbedre resultatene, dersom arbeidet kunne gjøres på nytt. Den økte kompetansen innen React Native ville ha gjort at gruppen i større grad hadde utnyttet potensialet i teknologien. Dette gjelder blant annet bruken av egendefinerte komponenter som kan gjenbrukes i koden. Det hadde økt kodekvaliteten både når det kommer til gjenbrukbarhet, lesbarhet og effektivitet. Ettersom gruppen ikke hadde erfaring med teknologien før prosjektstart, ble egenlagde komponenter utforsket i liten grad. Hovedfokuset ble lagt på å utvikle et fungerende program som dekket kravspesifikasjonen.

Dersom gruppen hadde begynt å utforme applikasjonen mot tablet til å begynne med, ville dette ha spart en del tid knyttet til å prøve å tilpasse programmet for ulike skjermstørrelser. I tillegg burde gruppen tidligere ha begynt å teste applikasjonen på ulike plattformer, for å forsikre seg om at koden fungerte som tiltenkt på tvers av plattformene.

![](_page_57_Picture_0.jpeg)

# 6.3 Utviklingsmetodikk

Gruppens utviklingsmetodikk har spilt en viktig rolle for prosjektresultatet. Gjennom å dele inn utviklingsarbeidet i funksjonalitet og brukergrensesnitt, og tidlig vise frem skisser og enkle prototyper, har gruppen klart å opprettholde en felles forståelse med oppdragsgiver angående utformingen av Trygg Mestringsarena tjenesten. De kontinuerlige statusmøtene med veileder og oppdragsgiver har hatt stor betydning for sluttresultatet, og tilbakemeldingene fra møtene har bidratt til at gruppen raskt har kunnet forbedre produktet underveis i utviklingen.

Som nevnt i delkapittel 5.4 Prosjektgjennomføring, avviket gjennomført arbeid i hver iterasjon fra det planlagte arbeidet i prosjektplanen. Dette førte imidlertid ikke til at gruppen gikk vekk fra en inkrementell og iterativ utviklingsmetodikk, men til at arbeidet som ble gjennomført i hver iterasjon ble annerledes. I stedet for å dele opp iterasjonene i brukstilfeller, ble det lagt vekt på å få ferdigstilt funksjonalitet i tidlige iterasjoner og brukergrensesnitt i senere iterasjoner. Denne inndelingen passet også bra med oppdelingen av utviklingsarbeidet nevnt i forrige avsnitt.

Siden gruppen fikk muligheten til å arbeide på kontorplassen på VIS, ble det også lettere å gjennomføre ukentlige møter innad i gruppen og opprettholde kommunikasjon med Adfectus. Adfectus har også kontorplass på VIS, og gruppen kunne derfor enkelt kommunisere med bedriften angående teknisk hjelp og andre spørsmål knyttet til prosjektet. Kontorlokalene hadde også flere møterom tilgjengelige, som gruppen kunne benytte til sine interne møter. De interne møtene var en viktig faktor for fremdriften i prosjektet, siden gruppen fikk fordelt oppgaver, oppdatert hverandre på gjennomført arbeid, diskutert løsninger og prioritert arbeidsoppgaver.

Den største utfordringen knyttet til utviklingsmetodikken var at ikke alle gruppemedlemmene hadde mulighet til å delta på alle møtene, blant annet på grunn av jobb og sykdom. Dette fikk ikke store konsekvenser for statusmøtene med veileder og oppdragsgiver, ettersom det ble skrevet møtereferat av disse møtene. Det ble imidlertid ikke gjort for de interne møtene i prosjektgruppen, og informasjon ble i stedet utvekslet via Discord. Her kunne gruppen i større grad ha oppdatert medlemmene på arbeidet, ved å skrive ned notater fra de interne møtene. Ettersom veileder og oppdragsgiver ikke hadde erfaring med React Native, burde gruppen også ha prøvd å oftere inkludere utviklerne i Adfectus på statusmøtene.

# 6.4 Brukermiljø

Adfectus ser for seg at Trygg Mestringsarena blant annet kan brukes før og etter opphold på helseinstitusjoner som Beitostølen Helsesportsenter. Kartleggingen av anbefalte aktiviteter og brukers preferanser av egenskaper, kan hjelpe institusjonen med å planlegge hvilke aktiviteter som skal gjennomføres under oppholdet. Samtidig kan tjenesten benyttes ved hjemreise etter at personen har fått prøvd seg i ulike aktiviteter, og muligens har fått nye preferanser og interesser.

Oppdragsgiver og Adfectus vurderer også muligheten for at Trygg Mestringsarena kan være en frittstående applikasjon. Foreløpig er ikke applikasjonen integrert som en modul på Adfectus plattformen, men avatarbyggeren til Adfectus er integrert i applikasjonen. Som en frittstående tjeneste er det mulig at bruken blir mer oversiktlig for dem som kun er interessert i å finne passende aktiviteter. I denne sammenhengen kan applikasjonen for eksempel brukes i forbindelse med VoV-programmet, som et verktøy i gymfag på skolen, og eventuelt av enkeltpersoner som ønsker å finne en aktivitet å drive med.

![](_page_58_Picture_0.jpeg)

Applikasjonen er på nåværende tidspunkt best egnet for barn og unge med en veileder til stede. Det er likevel langt flere som kan dra nytte av en slik tjeneste, og det kan være aktuelt å prøve å videreutvikle programmet mot nye målgrupper. I et samfunnsmessig perspektiv kan applikasjonen bidra til at flere personer finner sin trygge mestringsarena der de kan oppleve trivsel og mestring. Det kan igjen føre til en positiv effekt for både fysisk og psykisk helse.

# 7 KONKLUSJON OG VIDERE ARBEID

# 7.1 Konklusjon

Høgskulen

på Vestlandet

Det overordnete målet for bachelorprosjektet var å utvikle en digital tjeneste for å gi brukeren råd og anbefalinger om passende aktiviteter. I tillegg ønsket gruppen å utforme løsningen slik at det ble lett for barn og unge å uttrykke seg og få informasjon, samt legge til rette for å kunne utvikle løsningen mot nye målgrupper og bruksbehov.

Forskningsspørsmålet for prosjektet var:

 Hvordan kan man utvikle en digital tjeneste for Trygg Mestringsarena prosjektet, som gir anbefalinger om passende aktiviteter?

Resultatet av prosjektet er en webapplikasjon som gir anbefalinger om aktiviteter basert på brukerens preferanser av ulike egenskaper. Ut fra oppdragsgiver sin evaluering av sluttproduktet, anser gruppen at løsningen implementerer anbefalingssystemet fra det opprinnelige kartleggingsskjemaet, på en god måte. De initielle kravene til applikasjonen inkluderte også at det skulle være mulig for en administrator å legge inn nye aktiviteter i systemet, samt justere på parametrene knyttet til aktivitetene. Disse funksjonene er tilgjengelige i programmet, og gruppen betrakter kravene som oppfylte, gitt de avgrensningene som ble gjort angående lagring av data.

Ettersom applikasjonen inneholder ønsket funksjonalitet, konkluderer gruppen med at målet om å utvikle en digital tjeneste for anbefaling av aktiviteter, er oppnådd. Sluttproduktet avviker imidlertid litt fra den initielle løsnings-ideen for prosjektet. Gruppen gikk blant annet vekk fra ønsket om å gjøre tjenesten tilgjengelig på ulike enheter som datamaskin, tablet og mobil, og tilpasset applikasjonen kun for tablet. I tillegg ble det ikke utviklet en god nok løsning for å vise video knyttet til spørsmålene om egenskaper.

Et av delspørsmålene for prosjektet var:

 Hvordan kan tjenesten utformes slik at det blir lett for barn og unge å uttrykke interesser og få informasjon?

I utformingen av brukergrensesnittet har gruppen gjort bevisste valg for å tilpasse produktet for barn og unge. De viktigste fokuspunktene for brukergrensesnittet var:

Bilder

I spørsmålene om egenskaper er det brukt enkle illustrasjoner for å bidra til å skape forståelse for hva de ulike egenskapene innebærer. Illustrasjonene har en helhetlig stil som er tilpasset målgruppen.

Tekst

Gruppen har prøvd å begrense bruken av tekst i brukergrensesnittet og samtidig sørge for at brukeren får tilstrekkelig informasjon. Ordbruken er stort sett så enkel som mulig, med unntak av enkelte egenskapsnavn.

![](_page_60_Picture_0.jpeg)

#### Bruk av avatarer

Bruken av avatarer i applikasjonen bidrar til en mer barnevennlig og personlig brukeropplevelse.

#### • Navigering

For å gjøre navigeringen i applikasjonen enkel og forståelig for målgruppen, er det brukt knapper og piler for å gi informasjon om navigering i programmet. Pilene på spørsmålssiden tydeliggjør for eksempel at brukeren kan bevege seg frem og tilbake mellom spørsmålene.

Basert på evalueringsresultatene fra brukertestingen med barn og unge, virker det som om bruken av bilder og avatarer bidrar til å skape interesse for tjenesten. I tillegg klarte de fleste å navigere seg greit gjennom programmet. Brukertestingen viste imidlertid at enkelte av spørsmålene kunne være vanskelige å forstå, og at det var behov for veiledning gjennom deler av applikasjonen. Det vil derfor være behov for ytterligere utbedringer for å gjøre det lettere for barn og unge å uttrykke interesser og få informasjon. I neste delkapittel vil mulige forbedringer i videreutvikling av løsningen beskrives i nærmere detalj.

Det andre delspørsmålet for prosjektet var:

 Hvordan kan man utvikle løsningen slik at den lett kan utvides mot nye målgrupper og bruksbehov?

Gruppen har prøvd å designe den bakomliggende JSON-strukturen for Trygg Mestringsarena systemet slik at den lett kan brukes mot andre målgrupper. Det er blant annet mulig å knytte flere spørsmål til hver egenskap i systemet, og markere hvert spørsmål med en bestemt aldersgruppe. Dette gjør det mulig å legge til nye spørsmål for hver egenskap, uten å fjerne de som allerede er lagret i systemet. Skjemaet for rangering av egenskaper som benyttes ved registrering av aktiviteter, er et eksempel på et mer standardisert brukergrensesnitt som kan brukes til et annet bruksbehov enn den nåværende spørsmålssiden.

Siden backend-løsningen i prosjektet kun er tiltenkt for prototyping, er det utviklet et DAO-grensesnitt for kommunikasjon mellom klientapplikasjonen og datalagringstjenesten. Dette gjør at datalagringstjenesten lettere kan erstattes, uten store endringer i koden. For å erstatte datalagringstjenesten må den nye tjenesten implementere de funksjonene som er spesifisert i DAOgrensesnittet.

![](_page_61_Picture_0.jpeg)

# 7.2 Videre arbeid

#### Videreutvikling av spørsmålssiden

Resultatene fra brukertestingen tyder på at enkelte av spørsmålene er vanskelige å forstå/svare på, uten nærmere forklaring av egenskapene. Derfor er altså tjenesten best egnet for å brukes med en veileder til stede. For å kunne forklare egenskapene bedre, kan det være nyttig med en video eller animasjon av egenskapen. I tillegg kan det være ønskelig med mer informasjon om egenskapen. Hvert spørsmål har et info-attributt, som kan inneholde en enkel forklaring av egenskapen. Denne informasjonen kan for eksempel vises på siden som standard, eller eventuelt vises etter at bruker har trykket på en «Få mer info»-knapp.

Bildene som vises på spørsmålssiden har et helhetlig utseende, men kan fortsatt forbedres for å illustrere enkelte av egenskapene bedre. I tråd med Adfectus sin visjon om bruk av avatarer, vil det også være hensiktsmessig å prøve å illustrere egenskapen ved hjelp av brukerens avatar. For å presentere egenskapen «Utholdenhet» kan man da for eksempel vise et bilde av avataren som løper.

For å gjøre spørsmålssiden mer engasjerende, kan det også være aktuelt å tilføye flere brukerinteraksjoner på siden. For å svare på spørsmålene kan det for eksempel introduseres en «dra og slipp» funksjon som lar bruker svare på spørsmålet ved å dra svaralternativet og slippe det over bildet av egenskapen. Slike interaktive muligheter kan føre til at brukeren blir mer aktivisert under kartleggingen.

#### Videreutvikling av resultatsiden

Det kan være aktuelt å introdusere mer visuelle fremstillinger av resultatet. På den nåværende resultatsiden, blir de anbefalte aktivitetene presentert i en liste. Dette viser anbefalingene på en oversiktlig måte, men med en god del bruk av tekst. Et annet alternativ kunne for eksempel vært å bruke diagrammer for å vise måltallene, men det vil igjen kreve større plass på siden.

I en behandlingssituasjon er det tenkt at applikasjonen kan brukes som et verktøy i flere omganger, som for eksempel før og etter at en person har fått prøve seg i ulike aktiviteter. Dermed kan det være nyttig med en funksjon i applikasjonen som gjør at bruker kan logge seg inn og se forrige resultat, og eventuelt også kunne sammenligne det med et nytt resultat. Dette kan oppnås ved å sjekke om brukeren allerede har registrerte anbefalinger, før de nye lagres i systemet.

Når det gjelder filtreringen av aktiviteter, kan det også være nyttig å fjerne aktiviteter basert på lokasjon, slik at aktiviteter som ikke tilbys i nærområdet ikke vil bli anbefalt. Dette kan implementeres ved å hente lokasjonen til brukeren, og så sammenligne denne regionen med de regionene der aktiviteten tilbys.

#### Informasjon om aktiviteter

På resultatsiden er det mulig å få mer informasjon om en aktivitet ved å trykke på aktivitetsnavnet i resultatlisten. Da blir bruker sendt til en ekstern nettside med informasjon om aktiviteten. I en videreutvikling av programmet kan applikasjonen utvides med en egen side for å gi bruker informasjon om en aktivitet. Siden bør presentere aktiviteten visuelt, gjerne ved bruk av et bilde der brukerens avatar er involvert. Informasjonen på siden kan være en enkel forklaring av hva aktiviteten innebærer, og det kan også være nyttig å gi informasjon om organisasjoner som tilbyr aktiviteten.

![](_page_62_Picture_0.jpeg)

#### Egen administratorapplikasjon

Det er lagt inn funksjonalitet for å registrere nye aktiviteter og redigere eksisterende aktiviteter i Trygg Mestringsarena applikasjonen. For å lettere kunne gjøre endringer i systemet, vil det være ønskelig for en administrator å kunne utføre alle CRUD (Create, Read, Update, Delete) operasjoner på aktiviteter og egenskaper i systemet. Dette kan blant annet være nyttig for en eventuell videreutvikling av tjenesten mot nye målgrupper. Da kan administrator for eksempel legge til nye egenskaps-spørsmål som er tilpasset andre aldersgrupper. I tillegg vil det da være mulig for administrator å endre på hvilke egenskaper som brukes til å beregne de ulike måltallene i anbefalingssystemet. For at eksterne aktører, som idrettsorganisasjoner, skal kunne bidra med å legge til og redigere aktiviteter i systemet, bør det også knyttes ulike rettigheter til de ulike administratorrollene.

For å betjene disse formålene, kan det være hensiktsmessig å utvikle en egen administratorapplikasjon. En slik applikasjon vil i motsetning til spørsmålssiden og resultatsiden, ikke ha samme krav til visuell utforming og tilpasning til tablet. I tillegg vil det være naturlig at de administrative funksjonene ikke er en del av en integrert modul på Adfectus plattformen, men som en egen applikasjon knyttet til den bakomliggende datalagringen. Det må imidlertid vurderes hvorvidt en slik videreutvikling bør prioriteres, før en backend-løsning for systemet er på plass.

#### Utvikle en backend-løsning

JSON-serveren som gruppen har benyttet til lagring av data knyttet til applikasjonen, er kun tiltenkt for prototyping av de ulike brukstilfellene. Kjøres serveren lokalt, vil endringer i systemet kun lagres lokalt på den enheten som kjører applikasjonen, og dersom Heroku-applikasjonen benyttes, vil ikke endringene vedvare siden applikasjonen må «sove» noen timer om dagen (Heroku, 2020). Det er derfor behov for å utvikle en vedvarende løsning for datalagring knyttet til systemet.

#### Videreutvikling mot nye målgrupper

Dersom man ønsker å utvikle anbefalingssystemet mot en mer generell målgruppe, kan det for eksempel være mulig å bruke et mer standardisert oppsett, som for eksempel liste-formatet brukt i registreringen av aktiviteter. Siden hver egenskap i systemet kan tilknyttes flere spørsmål, er det også mulig å lage tilpassede spørsmål til ulike målgrupper og så hente ut det spørsmålet som er relevant for applikasjonens målgruppe.

#### Andre forbedringspunkter

Utenom funksjonaliteter, kan det også være gunstig å refaktorere deler av programkoden for å gjøre den mer lesbar og gjenbrukbar. Det bør også legges til ytterligere ufarliggjøring og validering av brukerinput, samt tydeligere tilbakemeldinger til bruker. Dette gjelder hovedsakelig for de administrative funksjonene.

Spørsmålssiden i applikasjonen er tilpasset for å brukes i stående format, mens avatarbyggeren er tilpasset for liggende format. For å tydeliggjøre riktig skjermorientering, bør det utforskes muligheter for å låse skjermen i en bestemt orientering avhengig av hvilken side som blir vist. Eventuelt bør man prøve å tilpasse brukergrensesnittet mot én av eller begge orienteringene.

For å øke tilgjengeligheten til applikasjonen, kan det også innføres flere tiltak for å tilpasse tjenesten mot folk med nedsatt funksjonsevne. Dette kan for eksempel være å legge til mulighet for å få lest opp spørsmålene og resultatene fra kartleggingen.

## V Høgskulen på Vestlandet

# 8 REFERANSER

- Adfectus (2021) Bedre og tryggere helsekommunikasjon med barn. Tilgjengelig fra: https://www.adfectus.no/aktuelt2/bedre-og-tryggere-helsekommunikasjon-med-barn1907344 (Hentet: 21.04.2022).
- Aggarwal, S. (2019) Angular vs React Which framework is suitable for your app? Tilgjengelig fra: https://www.techaheadcorp.com/blog/angular-vs-react/ (Hentet: 08.03.2022).
- Amazon DynamoDB (2022) *What is Amazon DynamoDB?* Tilgjengelig fra: https://docs.aws.amazon.com/amazondynamodb/latest/developerguide/Introduction.html (Hentet: 15.02.2022).
- Android Developers (2022) Run apps on the Android Emulator. Tilgjengelig fra: https://developer.android.com/studio/run/emulator (Hentet: 25.02.2022).
- AWS (2022) About AWS. Tilgjengelig fra: https://aws.amazon.com/about-aws/ (Hentet: 15.02.2022).
- Bekk Radar (2018) React Native. Tilgjengelig fra: https://radar.bekk.no/tech2018/sprak-ogrammeverk/react-native (Hentet: 24.02.2022).
- Cooper, A. (2017) What are the pros and cons of learning ExpressJS? Tilgjengelig fra: https://www.quora.com/What-are-the-pros-and-cons-of-learning-ExpressJS (Hentet: 24.02.2022).
- Energiteamet PBU (u.å) Idretter Kvaliteter versjon 6.5. Excel-dokument, Helse Bergen, klinikk psykisk helsevern for barn og unge.
- Expo (2022) Expo Go. Tilgjengelig fra: https://expo.dev/client (Hentet: 25.02.2022).
- Figma (2022) *Introduction Figma Developers*. Tilgjengelig fra: https://www.figma.com/plugin-docs/intro/ (Hentet: 25.02.2022).
- GitHub (2022) GitHub Documentation. Tilgjengelig fra: https://docs.github.com/en (Hentet: 25.02.2022).
- Helse Bergen (2022a) VoV. Tilgjengelig fra: https://helse-bergen.no/avdelinger/psykiskhelsevern/psykisk-helsevern-for-barn-og-unge/energiteamet-pbu/om-tilbodet/vov (Hentet: 26.01.2022).
- Helse Bergen (2022b) Om tilbodet til Energiteamet. Tilgjengelig fra: https://helsebergen.no/avdelinger/psykisk-helsevern/psykisk-helsevern-for-barn-og-unge/energiteametpbu/om-tilbodet (Hentet: 26.01.2022).
- $\bullet$  Helsedirektoratet (2019) *1. Fysisk aktivitet for barn og unge*. Tilgjengelig fra: https://www.helsedirektoratet.no/faglige-rad/fysisk-aktivitet-for-barn-unge-voksne-eldre-oggravide/fysisk-aktivitet-for-barn-og-unge#barn-og-unge-bor-vaere-i-fysisk-aktivitetminimum-60-minutter-hver-dag-begrunnelse (Hentet: 15.02.2022).
- Heroku (2020) Free Dyno Hours. Tilgjengelig fra: https://devcenter.heroku.com/articles/freedyno-hours (Hentet: 28.04.2022).
- Heroku (u.å) The Heroku Platform. Tilgjengelig fra: https://www.heroku.com/platform (Hentet: 13.04.2022).
- IBM Cloud Education (2019). *MEAN stack*. Tilgjengelig fra: https://www.ibm.com/cloud/learn/mean-stack-explained (Hentet: 24.02.2022).
- Ito, K og Okabe, M. (2008) CUD Color Universal Design How to make figures and presentations that are friendly to Colorblind people -. Tilgjengelig fra: https://jfly.uni-koeln.de/color/ (Hentet: 09.05.2022).
- Jacobsen, J. (2019) Express.js er Norges mest brukte backend-rammeverk. Tilgjengelig fra: https://www.kode24.no/kodelokka/expressjs-er-norges-mest-brukte-backendrammeverk/70425525 (Hentet: 24.02.2022).

# Høgskulen på Vestlandet

- Jest (u.å) Jest Delightful JavaScript Testing. Tilgjengelig fra: https://jestjs.jo/ (Hentet: 18.04.2022).
- Kolle, E. mfl. (2012) Fysisk aktivitet blant 6-, 9- og 15-åringer i Norge. Resultater fra en kartlegging i 2011. IS-2002. Oslo: Helsedirektoratet
- Larsen, A.A., Melvær, A.S. og Tufteland, M. (2021)  $TryMes Finn din trygge$ mestringsarena. Bacheloroppgave. Bergen. Høgskulen på Vestlandet.
- Lein, M. (2020) Fysisk aktivitet og psykiske lidelser. Tilgjengelig fra: https://nhi.no/trening/aktivitet-og-helse/fysisk-aktivitet-og-helse/fysisk-aktivitet-og-psykisklidelser/?page=all (Hentet: 15.02.2022).
- Lutkevich, B. (2020) Framework. Tilgjengelig fra: https://whatis.techtarget.com/definition/framework (Hentet: 24.02.2022).
- Microsoft (2022) Documentation for Visual Studio Code. Tilgjengelig fra: https://code.visualstudio.com/docs (Hentet: 25.02.2022).
- Nes, S.M. (2019) En kort introduksjon til Scrum. Tilgjengelig fra: https://www.visma.no/blogg/en-kort-introduksjon-til-scrum/ (Hentet: 18.02.2022).
- npm (2021) *react-device-detect*. Tilgjengelig fra: https://www.npmjs.com/package/reactdevice-detect (Hentet: 24.02.2022).
- Oamkumar, R. (2021) Fordeler og ulemper ved AngularJS. Tilgjengelig fra: https://www.software-developer-india.com/no/fordeler-og-ulemper-ved-angularjs/ (Hentet: 24.02.2022).
- Pedersen, R.-M. (2021) Samproduksjon i psykisk helsevern for barn og unge: En studie av pasientsentrering gjennom digitale helseinnovasjoner. Masteroppgave. Bergen: Høgskulen på Vestlandet.
- PostgreSQL (2022) 14.2 *Documentation*. Tilgjengelig fra: https://www.postgresql.org/docs/14/index.html (Hentet: 21.02.2022).
- React Native (2022a) React Fundamentals. Tilgjengelig fra: https://reactnative.dev/docs/introreact (Hentet: 20.05.2022).
- React Native (2022b) Dimensions. Tilgjengelig fra: https://reactnative.dev/docs/dimensions (Hentet: 03.03.2022).
- Reneflot, A. mfl. (2018) Psykisk helse i Norge. Folkehelseinstituttet. Tilgjengelig fra: https://www.fhi.no/globalassets/dokumenterfiler/rapporter/2018/psykisk\_helse\_i\_norge2018.p df
- Slettli, E. og Solberg, M.H (2021) VoV Programmet "VÅG OG VINN" KORTVERSJON 2021. Helse Bergen, klinikk psykisk helsevern for barn og unge.
- Thorsen, P.J.B. (2020) Energiteamet PBU. Tilgjengelig fra: https://helsebergen.no/avdelinger/psykisk-helsevern/psykisk-helsevern-for-barn-og-unge/energiteamet-pbu (Hentet: 11.02.2022).
- TypeScript Tutorial (u.å) What is TypeScript. Tilgjengelig fra: https://www.typescripttutorial.net/typescript-tutorial/what-is-typescript/ (Hentet: 12.04.2022).
- typicode (2022) JSON Server. Tilgjengelig fra: https://github.com/typicode/json-server (Hentet 13.04.2022).
- uutilsynet (u.å) WCAG 2.0-standarden. Tilgjengelig fra: https://www.uutilsynet.no/wcagstandarden/wcag-20-standarden/86 (Hentet: 19.05.2022).
- w3schools (u.å) JSON Introduction. Tilgjengelig fra: https://www.w3schools.com/js/js\_json\_intro.asp (Hentet: 08.03.2022).
- Watt, A. og Eng, N. (2014) Database Design 2nd Edition. Victoria, B.C.: BCcampus. Hentet fra: https://opentextbc.ca/dbdesign01/ (Lest 18.02.2022).

![](_page_65_Picture_0.jpeg)

 WAVE (u.å) WAVE Browser Extensions. Tilgjengelig fra: https://wave.webaim.org/extension/ (Hentet: 28.04.2022).

![](_page_66_Picture_0.jpeg)

# 9 VEDLEGG

- Vedlegg 9.1 Prosjekthåndbok
- Vedlegg 9.2 Visjonsdokument
- Vedlegg 9.3 Kravdokument
- Vedlegg 9.4 Systemdokumentasjon
- Vedlegg 9.5 Spørreskjema
- Vedlegg 9.6 Brukertesting på OPPLEV